# Owner's Manual

# Audio/Video with RS-232 and IR Control over IP Extenders

Extender Kit Models: B160-101-DPSI B160-101-DPHDSI B160-101-HDSI B160-103-HDSI B160-201-HSI B160-202-HDSI B160-301-HDSI

Transmitter Models: B160-001-CSI B160-001-DPSI B160-001-HDSI B160-001-VSI

Receiver Models: B160-100-CSI B160-100-DPSI B160-100-HDSI B160-100-VSI B160-200-HSI

Español 25 • Français 50 • **Русский** 75

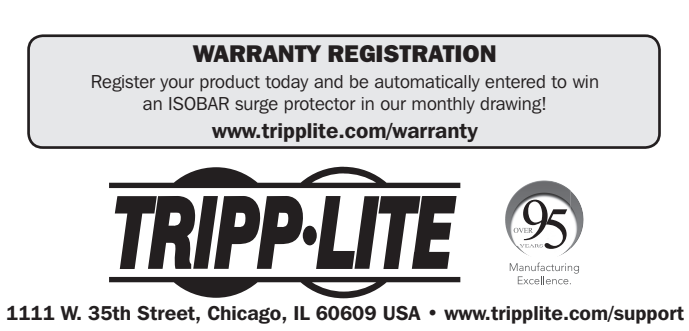

Copyright © 2019 Tripp Lite. All trademarks are the sole property of their respective owners.

# Package Contents

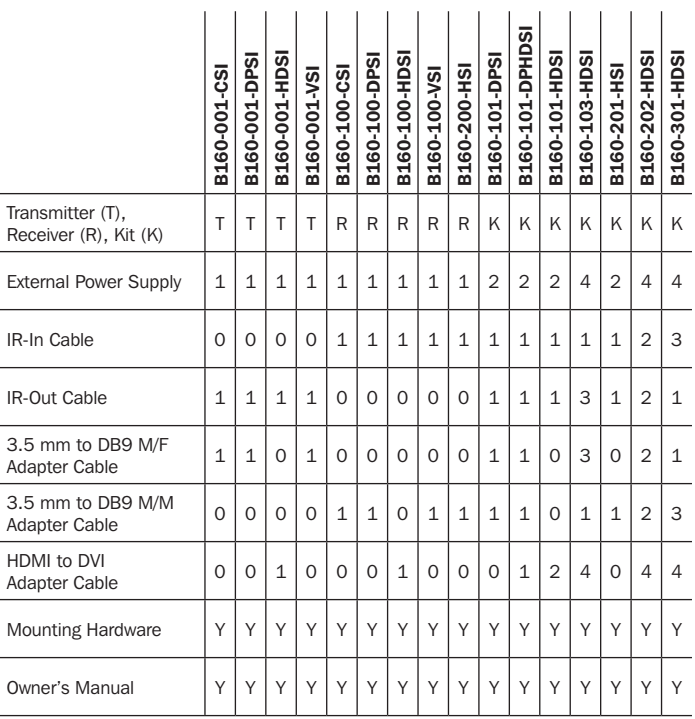

# Optional Accessories

- A008-006 Component Video Gold Cable 6 ft.
- N202-Series Cat6, 24 AWG, Solid-Wire Patch Cables
- NSS-G16D2 16-Port Gigabit L2 Managed Switch with 8-Outlet PDU
- NSS-G24D2 24-Port Gigabit L2 Managed Switch with 12-Outlet PDU
- P502-Series VGA Cables with RGB Coax
- P520-006 RS-232 Serial Extension Cable 6 ft.
- P561-Series DVI-D Single-Link Cables
- P566-Series HDMI to DVI Adapter Cables
- P568-Series High-Speed HDMI Cables
- P569-XXX-LOCK\* High-Speed HDMI Cables with Ethernet and Locking **Connectors**
- P580-Series DisplayPort™ Cables
- P583-Series Mini DisplayPort to DisplayPort Cables

\*XXX refers to the length, with cables available in 6 ft. (006), 10 ft. (010) and 15 ft. (015) lengths.

# Product Features

- Extends and distributes audio/video, serial and IR control signals over Cat5/Cat6 cabling.
- Models available with Component Video + Stereo Audio, DisplayPort, HDMI\*\*, and VGA + Stereo Audio.
- Converts source video to an IP-based signal that can be transmitted to and distributed through a network switch.
- Transmitters can be located up to 328 ft. (100 m) from the switch, with an additional 328 ft. (100 m) between the switch and the receiver. for a total distance of 656 ft. (200 m).
- Can also be used in a point-to-point installation where the transmitter directly connects to a receiver up to 328 ft. (100 m) away.
- Designed for managed network switches with IGMP, which allow login and remote management via the switch interface.
- Video source can be sent to any analog or digital display (e.g. Component Video to HDMI, VGA to HDMI, HDMI to DisplayPort, HDMI to HDMI).
- Display a single source on a single monitor or distribute a single signal to multiple monitors.
- B160-200-HSI and B160-201-HSI receiver units include two HDMI output ports for connection of two monitors.
- Connect up to 64 transmitters and 255 receivers in a single managed switch installation.
- Utilizes H.264 video compression standard.
- Extends IR control signals that control a source (such as a Blu-ray™player) from a remote display.
- Uses a 20 kHz to 60 kHz IR frequency.
- Supports RS-232 Serial baud rates up to 57600 bps.
- VGA video models support video resolutions up to 1920 x 1440, including 1080p.
- DisplayPort and HDMI models support video resolutions up to 1920 x 1080 (1080p).

# Product Features

- Component video models support video resolutions up to 1080i.
- Each transmitter features an HDMI output port for connecting a local monitor.
- HDCP and 3D compatible.
- Includes mounting hardware for wall-mount, rack mount or pole mount installations.
- Plug and play; no software or drivers required.

\*\*Connect a DVI source and/or monitor using an HDMI to DVI adapter (select models include an HDMI to DVI adapter). HDMI to DVI adapter cables (Tripp Lite P566-Series) are available, sold separately.

# Mounting Instructions

Audio/Video over IP extenders include mounting hardware that allows for a variety of mounting options. The following images demonstrate these mounting methods.

*Note: Model B126-1A1 is shown for illustrative purposes; installation for Audio/Video over IP extender units is the same.*

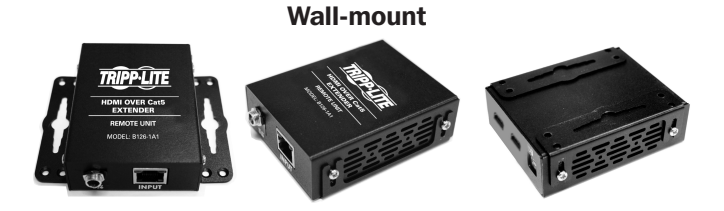

19" Rack-mount Pole-mount

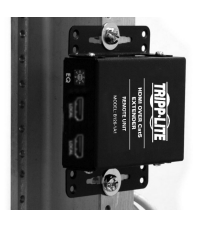

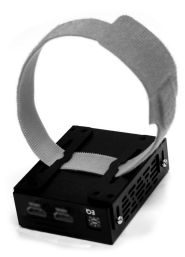

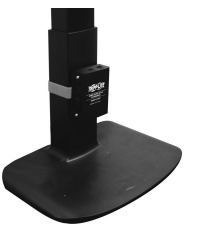

# Point-to-Point Installation

### *Notes:*

- *• Test to ensure the entire installation works properly before pulling cables through ceilings/walls.*
- *• To achieve maximum distance and performance, use 24 AWG solid wire Cat5e/6 cable. Using stranded wire cable or cable with a gauge (AWG) size higher than recommended will result in a shorter extension distance. Higher gauge cabling (such as 26 AWG) has a limited transmission capability compared to lower-gauge cabling. All Tripp Lite N202-Series Cat6 cables use 24 AWG solid wire cabling. Extended lengths of 23 AWG solid wire Cat6a cable are available from Tripp Lite as a custom order.*
- *• Transmitter and receiver kits are available in DisplayPort, HDMI and VGA, but separate transmitters and receivers can be purchased in any combination (e.g. Component Video to HDMI, VGA to HDMI, HDMI to VGA, HDMI to DisplayPort).*
- **1.** Ensure all equipment to be connected is powered off.
- **2.** Connect the audio/video source to the transmitter unit's input port (see Optional Accessories for available Tripp Lite audio/video cables).
- **3.** (**Optional**) Connect the computer's DB9 port to the transmitter unit's serial port. Depending on the model, the serial port will be either DB9 or 3.5 mm. Models with 3.5 mm jacks include a 3.5 mm to DB9 adapter. Models with DB9 ports require standard RS-232 DB9 cable (sold separately) for connecting to a computer.
- **4.** (**Optional**) Connect the included IR-OUT cable to the transmitter unit's IR-OUT port. Place the sensor on the IR-OUT cable in an unobstructed area within clear view of the device being controlled.

*Note: The IR-OUT cable receives the signal from the remote control and sends it to the device being controlled (e.g. Blu-ray player, etc.).*

- **5. (Optional)** Using an HDMI cable, connect a local monitor to the transmitter unit's HDMI output port (see Optional Accessories for available Tripp Lite HDMI cables).
- **6.** Connect the external power supply to the local transmitter unit and plug it into a Tripp Lite Surge Protector, Uninterruptible Power Supply (UPS) or Power Distribution Unit (PDU).

# Point-to-Point Installation

7. Press the Up / Down buttons to set the Channel Number (0-63) on the front of the transmitter unit to a number that will also be used on the receiver unit.

*Note: A locking mechanism prevents the Channel Number from being unintentionally changed. When the Channel Number is locked, hold down the Up*  and Down buttons until the Channel Number starts blinking. Then navigate to the *desired Channel using the Up / Down buttons. Once the desired Channel Number has been selected, lock the Channel Number by holding down the Up and Down buttons until the Channel Number stops blinking.* 

8. Using Cat5e/6 cable, connect the transmitter unit's RJ45 Output port to the receiver unit's RJ45 Input port.

*Note: The maximum allowable cable length from transmitter to receiver is 328 ft. (100 m).*

- **9.** Connect a monitor to the receiver unit's audio/video Output port (See **Optional Accessories** for available Tripp Lite audio/video cables).
- **10. (Optional)** Connect the serial device's DB9 port to the receiver unit's serial port. Depending on the model, the serial port will be either DB9 or 3.5 mm. Models with 3.5 mm jacks include a 3.5 mm to DB9 adapter. Models with DB9 ports require standard RS-232 DB9 cable (sold separately) for connecting a device.
- **11. (Optional)** Connect the included IR-IN cable to the receiver unit's IR-IN port. Place the sensor on the IR-IN cable in an unobstructed area within clear view of the device being controlled.

*Note: The IR-IN cable accepts a signal from a remote control and sends it to a device being controlled on the other end of the installation.*

**12.** Connect the external power supply to the receiver unit and plug it into a Tripp Lite Surge Protector, Uninterruptible Power Supply (UPS) or Power Distribution Unit (PDU).

# Point-to-Point Installation

13. Press the Up / Down buttons to set the Channel Number (0-63) on the front of the receiver unit to a number also used on the transmitter unit.

*Note: A locking mechanism prevents the Channel Number from being unintentionally changed. When the Channel Number is locked, hold down the Up and Down buttons until the Channel Number starts blinking. Then navigate to the desired Channel using the Up / Down buttons. Once the desired Channel Number has been selected, lock the Channel Number by holding down the Up and Down buttons until the Channel Number stops blinking.* 

14. Power on all connected devices.

### *Notes:*

- *• Test to ensure the entire installation works properly before pulling cables through ceilings/walls.*
- *• To achieve maximum distance and performance, use 24 AWG solid wire Cat5e/6 cable. Using stranded wire cable or cable with a gauge (AWG) size higher than recommended will result in a shorter extension distance. Higher gauge cabling (such as 26 AWG) has a limited transmission capability compared to lower-gauge cabling. All Tripp Lite N202-Series Cat6 cables use 24 AWG solid wire cabling. Extended lengths of 23 AWG solid wire Cat6a cable are available from Tripp Lite as a custom order.*
- *• B160-Series Audio/Video over IP Extenders are designed for use with a dedicated network switch. Connecting IP Extenders to a switch used with other networking equipment will result in degraded or non-functional product performance.*
- *• The installation diagram on the next page shows HDMI transmitters and receivers only, though any combination of transmitters and receivers (e.g. Component Video, DisplayPort, HDMI, VGA) may be used. Up to 64 transmitters and 255 receivers can be connected in a single managed switch installation (the diagram shown stops at a single 16-port network switch).*
- *• The installation diagram on the next page shows only required connections. Optional connections (such as the IR-IN and IR-OUT Cables) are not shown.*

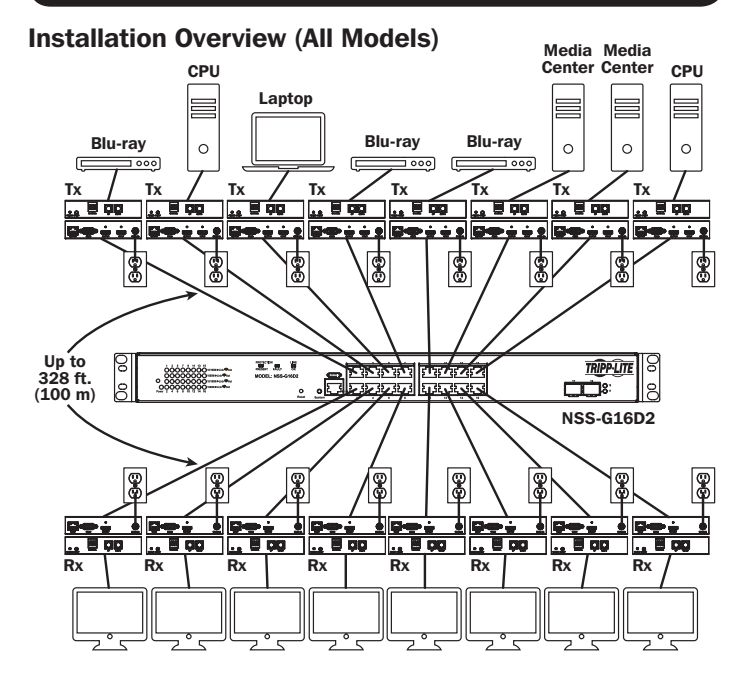

### 11

## B160-103-HDSI Kit

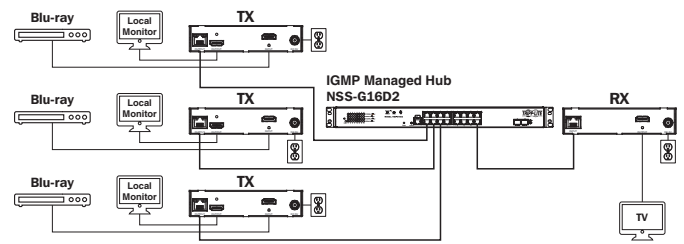

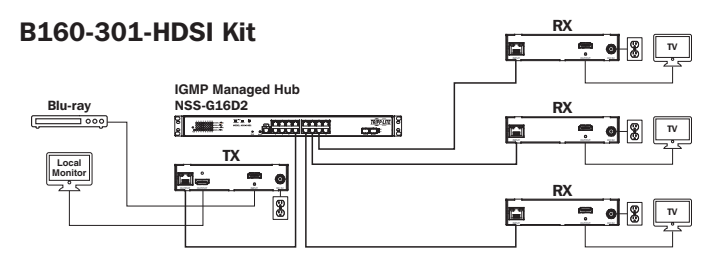

### B160-202-HDSI Kit

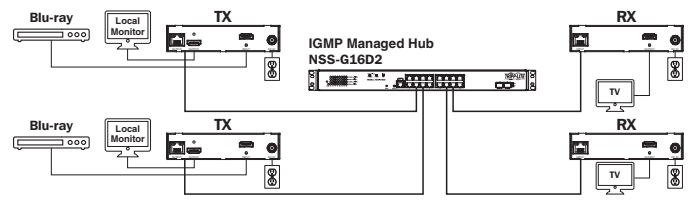

- **1.** Ensure all equipment to be connected is powered off.
- **2.** Connect the audio/video source to the transmitter unit's input port (see **Optional Accessories** for available Tripp Lite audio/video cables).
- **3. (Optional)** Connect the computer's DB9 port to the transmitter unit's serial port. Depending on the model, the serial port will be either DB9 or 3.5 mm. Models with 3.5 mm jacks include a 3.5 mm to DB9 adapter. Models with DB9 ports require standard RS-232 DB9 cable (sold separately) for connecting to a computer.
- **4.** (**Optional**) Connect the included IR-OUT cable to the transmitter unit's IR-OUT port. Place the sensor and cable in an unobstructed area within clear view of the device being controlled.

*Note: The IR-OUT cable receives the signal from the remote control and sends it to the device being controlled (e.g. Blu-ray player, etc.).*

- **5. (Optional)** Using an HDMI cable, connect a local monitor to the transmitter unit's HDMI output port (see Optional Accessories for available Tripp Lite HDMI cables).
- **6.** Set the Channel Number (0 to 63 are available) on the front of the transmitter to a desired number by pressing the Up / Down buttons. This number MUST be the same on all transmitter and receiver units in the installation. If you are using transmitter and receiver units that are all brand new, they will default to Channel Number 0 and you can leave the channel unchanged upon installation.

*Note: A locking mechanism prevents the Channel Number from being unintentionally changed. When the Channel Number is locked, hold down the Up and Down buttons until the Channel Number starts blinking. Then navigate to the desired Channel using the Up / Down buttons. Once the desired Channel Number has been selected, lock the Channel Number by holding down the Up and Down buttons until the Channel Number stops blinking.*

7. Connect the RJ45 Output port on the transmitter unit to an RJ45 port on the network switch using Cat5e/6 cable.

*Note: The maximum allowable cable length from transmitter to switch is 328 ft. (100 m).*

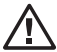

Do not connect the external power supply to the transmitter at this time. The transmitter should not be powered on until all audio/video equipment is connected and powered on.

- 8. To connect additional transmitter(s), repeat steps 2 through 7.
- 9. Connect a monitor to the receiver unit's audio/video Output port (See **Optional Accessories** for available Tripp Lite audio/video cables).
- **10. (Optional)** Connect the serial device's DB9 port to the receiver unit's serial port. Depending on the model, the serial port will be either DB9 or 3.5 mm. Models with 3.5 mm jacks include a 3.5 mm to DB9 adapter. Models with DB9 ports require standard RS-232 DB9 cable (sold separately) for connecting a device.
- **11. (Optional)** Connect the included IR-IN cable to the receiver unit's IR-IN port. Place the sensor on the IR-IN cable in an unobstructed area within clear view of the remote control.

*Note: The IR-IN cable accepts a signal from a remote control and sends it to a device being controlled on the other end of the installation.*

**12.** Set the Channel Number (0 to 63 are available) on the front of the receiver to a desired number by pressing the Up / Down buttons. This number MUST be the same on all transmitter and receiver units in the installation. If you are using transmitter and receiver units that are all brand new, they will default to channel number 0, and you can leave the channel unchanged upon installation.

*Note: A locking mechanism prevents the Channel Number from being unintentionally changed. When the Channel Number is locked, hold down the Up and Down buttons until the Channel Number starts blinking. Then navigate to the desired Channel using the Up / Down buttons. Once the desired Channel Number has been selected, lock the Channel Number by holding down the Up and Down buttons until the Channel Number stops blinking.*

13. Connect the RJ45 Input port on the receiver unit to an RJ45 port on the network switch using Cat5e/6 cable.

*Note: The maximum allowable cable length from receiver to switch is 328 ft. (100 m).*

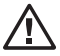

Do not connect the external power supply to the receiver at  $\Delta$  this time. The receiver should not be powered on until all audio/video equipment is connected and powered on.

- 14. To connect additional receivers, repeat steps 9 through 13.
- 15. Power on all connected devices.
- 16. Connect the external power supplies to all transmitter and receiver units in the installation, then plug the external power supplies into Tripp Lite Surge Protectors, Uninterruptible Power Supplies (UPS) or Power Distribution Units (PDU).

# Operation of Point-to-Multipoint Installation – Managed Switch with IGMP

### *Notes:*

- *• B160-Series Audio/Video over IP Extenders are designed for use with a dedicated network switch. Connecting IP Extenders to a switch used with other networking equipment will result in degraded or non-functional product performance.*
- *• The model screenshots shown in the steps below are a Tripp Lite NSS-G16D2 Network Switch. Operation of different switches will vary by model.*
- **1.** Log into the network switch user interface.
- 2. Navigate to the VLAN Management section.

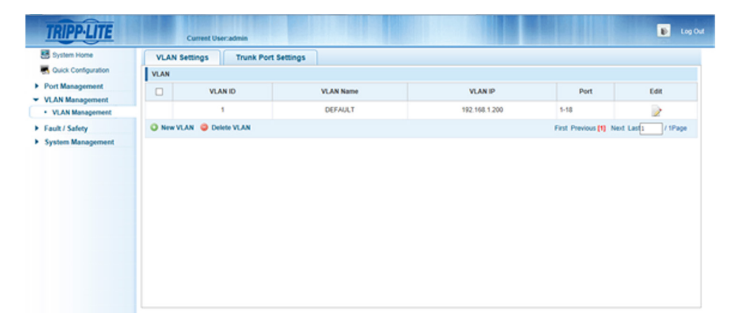

# Operation of Point-to-Multipoint Installation – Managed Switch with IGMP

**3.** In the VLAN Management section, create a new VLAN for each transmitter in the installation. The transmitter port number should always be the first number in the VLAN, followed by the port numbers (separated by commas) of all receiver units that will be transmitting audio/video to and from the selected transmitter. The screenshot below shows VLAN's for four transmitters (VLAN0002 through VLAN0005). VLAN0002 represents the transmitter connected to port 1, the audio/ video of which is transmitted to the receivers connected to ports 7 and 8. Similarly, VLAN0003 represents the transmitter connected to port 2, whose audio/video is transmitted to receivers connected to ports 9 and 10.

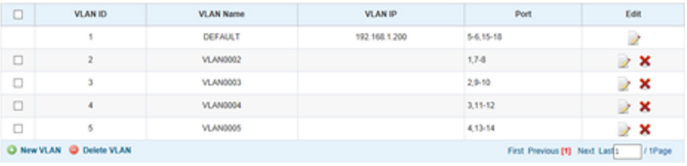

- 4. To switch the source of the audio/video on a receiver, go to and edit the VLAN of the associated transmitters to add/remove the desired ports.
- **5.** As more transmitters and receivers get added to the installation, simply add additional VLANs for the new transmitters and add the new receivers to the VLANs of the desired transmitters.

### *Notes:*

- *Unmanaged switch installations are limited to two transmitter units. The number of receiver units is limited to the number of ports remaining on the unmanaged switch.*
- Test to ensure the entire installation works properly before pulling cables through *ceilings/walls.*
- *• To achieve maximum distance and performance, use 24 AWG solid-wire Cat5e/6*  cable. Using stranded-wire cable or cable with a gauge (AWG) size higher than *recommended will result in a shorter extension distance. Higher-gauge cabling (such as 26 AWG) has a limited transmission capability compared to lower-gauge cabling. All Tripp Lite N202-Series Cat6 cables use 24 AWG solid-wire cabling. Extended lengths of 23 AWG solid-wire Cat6a cable are available from Tripp Lite as a custom order.*
- *• B160-Series Audio/Video over IP Extenders are designed for use with a dedicated network switch. Connecting IP Extenders to a switch used with other networking equipment will result in degraded or non-functional product performance.*
- *• The installation diagram on the next page shows HDMI transmitters and receivers only, though any combination of transmitters and receivers (e.g. Component Video, DisplayPort, HDMI, VGA) may be used.*
- *• The installation diagram on the next page shows only required connections. Optional connections (such as the IR-IN and IR-OUT Cables) are not shown.*

Installation Overview (All Models)

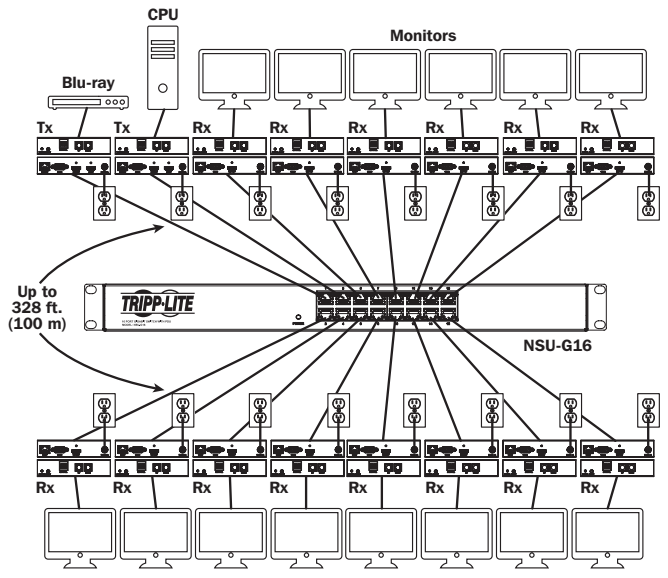

- **1.** Ensure all equipment to be connected is powered off.
- 2. Connect the audio/video source to the transmitter unit's input port (see Optional Accessories for available Tripp Lite audio/video cables).
- **3.** (**Optional**) Connect the computer's DB9 port to the transmitter unit's serial port. Depending on the model, the serial port will be either DB9 or 3.5 mm. Models with 3.5 mm jacks include a 3.5 mm to DB9 adapter. Models with DB9 ports require standard RS-232 DB9 cable (sold separately) for connecting to a computer.

4. (Optional) Connect the included IR-OUT cable to the transmitter unit's IR-OUT port. Place the sensor on the IR-OUT cable in an unobstructed area within clear view of the device being controlled.

*Note: The IR-OUT cable receives the signal from the remote control and sends it to the device being controlled (e.g. Blu-ray player, etc.).*

- **5.** (**Optional**) Using an HDMI cable, connect a local monitor to the transmitter unit's HDMI output port (see **Optional Accessories** for available Tripp Lite HDMI cables).
- 6. Set the Channel Number (0 to 63 are available) on the front of the transmitter to a desired number by pressing the Up / Down buttons. The channel number of all transmitters in the installation MUST be different.

*Note: A locking mechanism prevents the Channel Number from being unintentionally changed. When the Channel Number is locked, hold down the Up and Down buttons until the Channel Number starts blinking. Then navigate to the desired Channel using the Up / Down buttons. Once the desired Channel Number has been selected, lock the Channel Number by holding down the Up and Down buttons until the Channel Number stops blinking.*

7. Connect the RJ45 Output port on the transmitter unit to an RJ45 port on the network switch using Cat5e/6 cable.

*Note: The maximum allowable cable length from receiver to switch is 328 ft. (100 m).*

### Do not connect the external power supply to the transmitter at  $\frac{1}{2}$  this time. The transmitter should not be powered on until all audio/video equipment is connected and powered on.

- **8.** To connect an additional transmitter, repeat steps 2 through 7.
- **9.** Connect a monitor to the receiver unit's audio/video Output port (See Optional Accessories for available Tripp Lite audio/video cables).
- **10. (Optional)** Connect the serial device's DB9 port to the receiver unit's serial port. Depending on the model, the serial port will be either DB9 or 3.5 mm. Models with 3.5 mm jacks include a 3.5 mm to DB9 adapter. Models with DB9 ports require standard RS-232 DB9 cable (sold separately) for connecting a device.

**11. (Optional)** Connect the included IR-IN cable to the receiver unit's IR-IN port. Place the sensor on the IR-IN cable in an unobstructed area within clear view of the remote control.

*Note: The IR-IN cable accepts a signal from a remote control and sends it to a device being controlled on the other end of the installation.*

**12.** Set the Channel Number (0 to 63 are available) on the front of the receiver to match the channel number of the transmitter whose audio/video you want to receive by pressing the Up / Down buttons.

*Note: A locking mechanism prevents the Channel Number from being unintentionally changed. When the Channel Number is locked, hold down the Up and Down buttons until the Channel Number starts blinking. Then navigate to the desired Channel using the Up / Down buttons. Once the desired Channel Number has been selected, lock the Channel Number by holding down the Up and Down buttons until the Channel Number stops blinking.*

**13.** Connect the RJ45 Input port on the receiver unit to an RJ45 port on the network switch using Cat5e/6 cable.

*Note: The maximum allowable cable length from receiver to switch is 328 ft. (100 m).*

### Do not connect the external power supply to the receiver at this time. The receiver should not be powered on until all audio/video equipment is connected and powered on.

- **14.** To connect additional receivers, repeat steps 9 through 13.
- **15.** Power on all connected devices
- **16.** Connect the external power supplies to all transmitter and receiver units in the installation, then plug the external power supplies into Tripp Lite Surge Protectors, Uninterruptible Power Supplies (UPS) or Power Distribution Units (PDU).
- **17.** Once in operation, change the monitor source signal by simply changing the channel of the corresponding receiver to match that of the transmitter with the desired source signal.

# Troubleshooting

If unable to receive an acceptable image after following the installation instructions, try the following troubleshooting tips:

- 1. Are the included external power supplies connected and plugged into a working power source? For the product to function properly. it must be connected to and receiving power from the external power supply.
- 2. Was the power to the connected devices turned off prior to installation? If not, restart all connected devices.
- 3. Were the connected audio/video devices powered on before the **transmitter and receiver units?** If not, disconnect power from all transmitter and receiver units, then power them back on.
- 4. What resolution are you trying to obtain? Make sure the installation is within the maximum distance and resolution specs supported by the model as referenced in the **Product Features** section of this manual. If unable to obtain an acceptable image, try lowering the computer's video resolution or adjusting the refresh rate.
- 5. What type of cabling is used in the installation? Inferior cabling can result in poor performance. It is important to use cables that support the desired video resolution. To achieve maximum distance and resolution, 24 AWG solid-wire Cat5e/6 cable or 23 AWG solid-wire Cat6a cable must be used. Tripp Lite's N202-Series Cat6 cables use 24 AWG solid wire, as do the N022-01K-GY (Cat5) and N222-01K-GY bulk cables. The audio/video cables used must also support the desired video resolution. Inexpensive, low quality cables may not support the maximum resolution. It is recommended that you use the Tripp Lite cables listed in the **Optional Accessories** section of this manual.
- 6. Test the cables to ensure they are working properly. For example, connect the audio/video cable between a source and functioning monitor to ensure the cable is not defective. For Cat5e/6 cable, connect it between a computer and a network to verify it establishes a network connection.

# Troubleshooting

- 7. Check cabling for any damages that may have occurred during installation. If a cable connector is loosened from pulling through ceilings/wall or the cable jacket is damaged with the wiring exposed, maximum performance will not be achieved.
- 8. Are the transmitter(s) and/or receiver(s) located in an area with exposure to higher temperatures? If the product is overheated, it will not function properly.
- 9. Do not set identical channel numbers for transmitters in an **Unmanaged Switch installation.** Doing so will result in no signal being displayed on monitors connected to receivers assigned to the same channel number. If this happens, change the transmitters' channel numbers to unique numbers and assign the desired channel number to the affected receivers. If audio/video does not reappear after doing this, disconnect power from the affected transmitter and receiver units, wait 10 seconds, and reconnect the power.
- 10.Do not connect more than two transmitters in an unmanaged switch installation. Unmanaged switch installations are limited to two transmitters, with the number of receivers being limited to the number of ports remaining on the unmanaged switch.
- 11.Do not connect other networking equipment to the network switch. The B160-Series Audio/Video over IP Extenders are designed for use with a dedicated network switch. Connecting them to a switch used with other networking equipment will result in degraded or nonfunctional product performance.

# Warranty and Product Registration

#### 1-Year Warranty

Tripp Lite warrants its products to be free from defects in materials and workmanship for a period of one (1) year from the date of initial purchase. Tripp Lite's obligation under this warranty is limited to repairing or replacing (at its sole option) any such defective products. To obtain service under this warranty, you must obtain a Returned Material Authorization (RMA) number from Tripp Lite or an authorized Tripp Lite service center. Products must be returned to Tripp Lite or an authorized Tripp Lite service center with transportation charges prepaid and must be accompanied by a brief description of the problem encountered and proof of date and place of purchase. This warranty does not apply to equipment, which has been damaged by accident, negligence or misapplication or has been altered or modified in any way.

EXCEPT AS PROVIDED HEREIN, Tripp Lite MAKES NO WARRANTIES, EXPRESS OR IMPLIED, INCLUDING WARRANTIES OF MERCHANTABILITY AND FITNESS FOR A PARTICULAR PURPOSE. Some states do not permit limitation or exclusion of implied warranties; therefore, the aforesaid limitation(s) or exclusion(s) may not apply to the purchaser.

EXCEPT AS PROVIDED ABOVE, IN NO EVENT WILL Tripp Lite BE LIABLE FOR DIRECT, INDIRECT, SPECIAL, INCIDENTAL OR CONSEQUENTIAL DAMAGES ARISING OUT OF THE USE OF THIS PRODUCT, EVEN IF ADVISED OF THE POSSIBILITY OF SUCH DAMAGE. Specifically, Tripp Lite is not liable for any costs, such as lost profits or revenue, loss of equipment, loss of use of equipment, loss of software, loss of data, costs of substitutes, claims by third parties, or otherwise.

#### PRODUCT REGISTRATION

Visit www.tripplite.com/warranty today to register your new Tripp Lite product. You'll be automatically entered into a drawing for a chance to win a FREE Tripp Lite product!\*

\* No purchase necessary. Void where prohibited. Some restrictions apply. See website for details.

#### FCC Notice, Class B

This device complies with part 15 of the FCC Rules. Operation is subject to the following two conditions: (1) This device may not cause harmful interference, and (2) this device must accept any interference received, including interference that may cause undesired operation.

Note: This equipment has been tested and found to comply with the limits for a Class B digital device, pursuant to part 15 of the FCC Rules. These limits are designed to provide reasonable protection against harmful interference in a residential installation. This equipment generates, uses and can radiate radio frequency energy and, if not installed and used in accordance with the instructions, may cause harmful interference to radio communications. However, there is no guarantee that interference will not occur in a particular installation. If this equipment does cause harmful interference to radio or television reception, which can be determined by turning the equipment off and on, the user is encouraged to try to correct the interference by one or more of the following measures:

- Reorient or relocate the receiving antenna.
- Increase the separation between the equipment and receiver.
- Connect the equipment into an outlet on a circuit different from that to which the receiver is connected.
- Consult the dealer or an experienced radio/TV technician for help.

Any changes or modifications to this equipment not expressly approved by Tripp Lite could void the user's authority to operate this equipment.

Tripp Lite has a policy of continuous improvement. Specifications are subject to change without notice. Photos and illustrations may differ slightly from actual products.

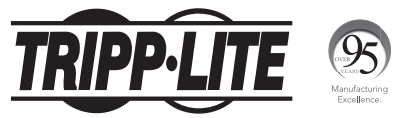

1111 W. 35th Street, Chicago, IL 60609 USA • www.tripplite.com/support

# Manual del Propietario

# Extensores de Audio y Video con RS-232 y Control IR sobre IP

Modelos de Juego Extensor: B160-101-DPSI B160-101-DPHDSI B160-101-HDSI B160-103-HDSI B160-201-HSI B160-202-HDSI B160-301-HDSI

Modelos de Transmisor: B160-001-CSI B160-001-DPSI B160-001-HDSI B160-001-VSI

Modelos de Receptor: B160-100-CSI B160-100-DPSI B160-100-HDSI B160-100-VSI B160-200-HSI

### English 1 • Français 50 • **Русский** 75

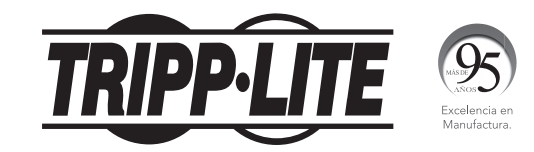

1111 W. 35th Street, Chicago, IL 60609 EE. UU. • www.tripplite.com/support

Copyright © 2019 Tripp Lite. Todas las marcas registradas son propiedad de sus respectivos propietarios.

25

# Contenido del Empaque

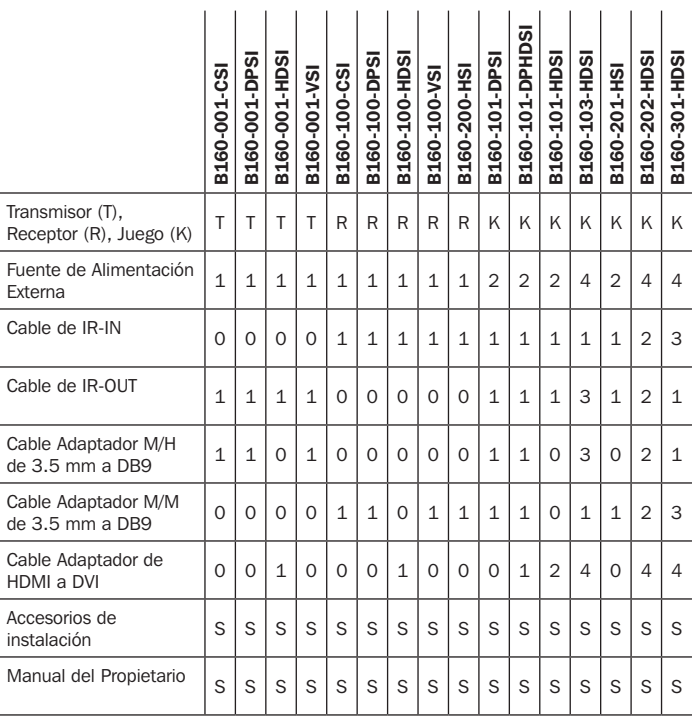

# Accesorios Opcionales

- A008-006 Cable de Oro para Video Componente 1.83 m [6 pies]
- Cables Patch Cat6 de Alambre Sólido 24 AWG, Serie N202
- NSS-G16D2 Switch Administrado de 16 Puertos L2 Gigabit con PDU de 8 Tomacorrientes
- NSS-G24D2 Switch Administrado de 24 Puertos Administrados L2 Gigabit con PDU de 12 Tomacorrientes
- Cables VGA Serie P502 con Coaxial RGB
- P520-006 Cable de Extensión Serial RS-232 1.83 m [6 ft]
- Cables de Conexión Única DVI-D Serie P561
- Cables Adaptadores HDMI a DVI Serie P566
- Cables HDMI de Alta Velocidad Serie P568
- P569-XXX-LOCK\* Cables HDMI de Alta Velocidad con Ethernet y Conectores de Seguridad
- Cables DisplayPort™ de la Serie P580
- Cables Mini DisplayPort a DisplayPort Serie P583

\*XXX se refiere a la longitud, con cables disponibles en longitudes de 1.83 m, 3.05 m y 4.57 m [6 pies (006), 10 pies (010) y 15 pies (015)].

# Características del Producto

- Extienda y distribuya señales de audio y video, seriales y de control IR sobre cableado Cat5 / Cat6.
- Modelos disponibles con Video Componente + Audio Estéreo, DisplayPort, HDMI\*\* y VGA + Audio Estéreo.
- Convierte el video fuente a una señal basada en IP que pueda ser transmitida y distribuida mediante un switch de red.
- Los transmisores puede ubicarse hasta a 100 m [328 pies] del switch, con 100 m [328 pies] adicionales entre el switch y el receptor, para una distancia total de 200 m [656 pies].
- Pueden usarse también en una instalación de punto a punto en donde el transmisor se conecta directamente a un receptor alejado hasta a 100 m [328 pies].
- Diseñado para switches de red administrados con IGMP, que permiten ingreso y administración remotos mediante la interfaz del switch.
- La fuente de video puede enviarse a cualquier pantalla analógica o digital (p.e. Video Componente a HDMI, VGA a HDMI, HDMI a DisplayPort, HDMI a HDMI).
- Muestre una sola fuente en un solo monitor o distribuya una sola señal a múltiples monitores.
- Las unidades receptoras B160-200-HSI y B160-201-HSI incluyen dos puertos de salida HDMI para la conexión de dos monitores.
- Conecte hasta 64 transmisores y 255 receptores en una instalación con solo un switch administrado.
- Utiliza estándar de compresión de video H.264.
- Extiende señales de control IR que controlan una fuente (como un reproductor Blu-Ray™) desde una pantalla remota.
- Usa una frecuencia de IR de 20 kHz a 60 kHz.
- Soporta altas tasas de velocidad de RS-232 de hasta 57600 bps.
- Los modelos de video VGA soportan resoluciones de video hasta 1920 x 1440, incluyendo 1080p

# Características del Producto

- Los modelos DisplayPort y HDMI soportan resoluciones de video de hasta 1920 x 1080 (1080p).
- Los modelos de video componente soportan resoluciones de video de hasta 1080i.
- Cada transmisor cuenta con un puerto de salida HDMI para conectar un monitor local.
- Compatible con HDCP y 3D.
- Incluye accesorios de instalación para pared, rack o poste.
- Conectar y Usar—No requiere software ni controladores.

\*\*Conecte una fuente DVI y/o monitor usando un adaptador de HDMI a DVI (Modelos selectos incluyen un adaptador de HDMI a DVI). Cables adaptadores de HDMI a DVI (Tripp Lite Serie P566) están disponibles, se venden por separado.

# Instrucciones de Instalación

Los extensores de Audio y Video sobre IP incluyen los accesorios de instalación que permiten una variedad de opciones de instalación. Las siguientes imágenes demuestran estos métodos de instalación.

*Nota: Para fines ilustrativos se muestra el modelo B126-1A1; la instalación para unidades extensoras de Audio y Video sobre IP es la misma.*

Instalación en Rack de 19 Pulg. Instalación en Poste

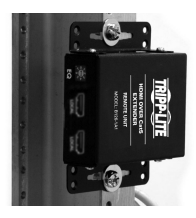

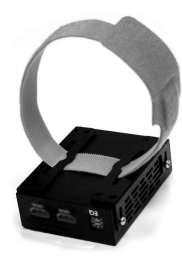

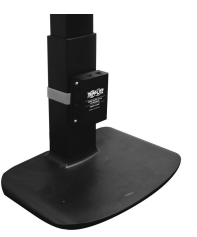

# Instalación en la Pared

# Instalación Punto a Punto

### *Notas:*

- *• Pruebe para asegurarse de que toda la instalación trabaje correctamente antes de jalar los cables a través de techos y paredes.*
- *• Para conseguir la distancia y rendimiento máximos, use un cable Cat5e / Cat6 de Alambre Sólido 0.2 mm2 (24 AWG). Usar cable de conductores trenzados o cable con un calibre (mm2 o AWG) mayor que el recomendado resultará en una menor distancia de extensión. Mayor calibre de cableado (por ejemplo, 0.13 mm2 [26 AWG]) tiene una capacidad de transmisión limitada en comparación con cableado de calibre inferior. Todos los cables Cat6 de la Serie N202 de Tripp Lite usan cableado de alambre sólido 0.2 mm2 (24 AWG). Longitudes mayores de cable Cat6a de alambre sólido 0.26 mm2 (23 AWG) están disponibles en Tripp Lite como pedido personalizado.*
- *• Juegos de transmisor y receptor están disponibles en DisplayPort, HDMI y VGA, pero transmisores y receptores separados pueden adquirirse en cualquier combinación (por ejemplo Video Componente a HDMI, VGA a HDMI, HDMI a VGA, HDMI a DisplayPort).*
- 1. Asegúrese de que todos los equipos a conectar estén apagados.
- 2. Conecte la fuente de audio y video al puerto de entrada de la unidad transmisora (Ver Accesorios Opcionales para consultar los cables disponibles de audio y video de Tripp Lite).
- 3. (Opcional) Conecte el puerto DB9 de la computadora al puerto serial de la unidad transmisora. Dependiendo del modelo, el puerto serial será DB9 o 3.5 mm. Modelos con conectores de 3.5 mm incluyen un adaptador de 3.5 mm a DB9. Los modelos con puertos DB9 requieren cable DB9 RS-232 estándar (vendido por separado) para conectarse a una computadora.
- 4. (Opcional) Conecte el cable IR-OUT incluido al puerto IR-OUT en la unidad transmisora. Coloque el sensor en el cable IR-OUT en una zona sin obstrucciones dentro de la línea de visión del dispositivo controlado.

*Nota: El cable IR-OUT recibe la señal desde el control remoto y la envía al dispositivo que se controla (p.e. reproductor de Blu-ray, etc.).*

# Instalación Punto a Punto

- **5.** (**Opcional**) Mediante un cable HDMI, conecte un monitor local al puerto de salida de la unidad transmisora HDMI (para consultar los cables HDMI disponibles de Tripp Lite, vea Accesorios Opcionales).
- 6. Conecte la fuente de alimentación externa a la unidad transmisora local y enchúfela en un Supresor de Sobretensiones, Sistema de Respaldo Ininterrumpible (UPS) o Unidad de Distribución de Energía (PDU) de Tripp Lite.
- 7. Presione los botones arriba / abajo para ajustar el número de canal  $(0 \sim 63)$  en el frente de la unidad transmisora a un número que se utilizará también en la unidad receptora.

*Nota: Un mecanismo de bloqueo impide que el número de canal se cambie involuntariamente. Cuando el número de canal esté bloqueado, mantenga presionados los botones Arriba y Abajo hasta que el número de canal empiece a parpadear. Desplácese hasta el canal deseado utilizando los botones Arriba / Abajo. Una vez seleccionado el número de canal deseado, bloquee el número del canal manteniendo presionados los botones Arriba y Abajo hasta que el número de canal deje de parpadear.*

8. Usando cable Cat5e / Cat6, conecte el puerto de salida RJ45 de la unidad transmisora al puerto de entrada RJ45 de la unidad receptora.

*Nota: La máxima longitud de cable permitida del transmisor al receptor es de 100 m [328 pies].*

- **9.** Conecte un monitor al puerto de salida audio / video de la unidad receptora (Ver Accesorios Opcionales para consultar los cables disponibles de audio y video de Tripp Lite).
- 10.(Opcional) Conecte el puerto DB9 del dispositivo serial al puerto serial de la unidad receptora. Dependiendo del modelo, el puerto serial será DB9 o 3.5 mm. Modelos con conectores de 3.5 mm incluyen un adaptador de 3.5 mm a DB9. Los modelos con puertos DB9 requieren cable DB9 RS-232 estándar (vendido por separado) para conectar un dispositivo.

# Instalación Punto a Punto

11. (Opcional) Conecte el cable IR-IN incluido al puerto IR-IN en la unidad receptora. Coloque el sensor en el cable IR-IN en una zona sin obstrucciones dentro de la línea de visión del dispositivo controlado.

*Note: El cable IR-IN acepta una señal de un control remoto y la envía a un dispositivo que sea controlado en el otro extremo de la instalación.*

- 12. Conecte la fuente de alimentación externa a la unidad receptora y enchúfela en un Supresor de Sobretensiones de Tripp Lite, Sistema de Respaldo Ininterrumpible (UPS) o Unidad de Distribución de Energía (PDU).
- 13. Presione los botones arriba / abajo para ajustar el número de canal  $(0 \sim 63)$  en el frente de la unidad receptora a un número también usado en la unidad transmisora.

*Nota: Un mecanismo de bloqueo impide que el número de canal se cambie involuntariamente. Cuando el número de canal esté bloqueado, mantenga presionados los botones Arriba y Abajo hasta que el número de canal empiece a parpadear. Desplácese hasta el canal deseado utilizando los botones Arriba / Abajo. Una vez seleccionado el número de canal deseado, bloquee el número del canal manteniendo presionados los botones Arriba y Abajo hasta que el número de canal deje de parpadear.*

14. Encienda todos los dispositivos conectados.

# Instalación Punto a Multipunto – Switch Administrado con IGMP

### *Notas:*

- *• Pruebe para asegurarse de que toda la instalación trabaje correctamente antes de jalar los cables a través de techos y paredes.*
- *• Para conseguir la distancia y rendimiento máximos, use un cable Cat5e / Cat6 de Alambre Sólido 0.2 mm2 (24 AWG). Usar cable de conductores trenzados o cable con un calibre (mm2 o AWG) mayor que el recomendado resultará en una menor distancia de extensión. Mayor calibre de cableado (por ejemplo, 0.13 mm2 [26 AWG]) tiene una capacidad de transmisión limitada en comparación con cableado de calibre inferior. Todos los cables Cat6 de la Serie N202 de Tripp Lite usan cableado de alambre sólido 0.2 mm2 (24 AWG). Longitudes mayores de cable Cat6a de alambre sólido 0.26 mm2 (23 AWG) están disponibles en Tripp Lite como pedido personalizado.*
- *• Los Extensores de Audio y Video sobre IP de la Serie B160 están diseñados para uso con un switch de red dedicado. Conectar Extensores IP a un switch usado con otro equipo de red resultará en un rendimiento del producto degradado o no funcional.*
- *• El diagrama de instalación en la página siguiente muestra transmisores y receptores HDMI, aunque cualquier combinación de transmisores y receptores (por ejemplo, video componente, DisplayPort, HDMI, VGA) pueden ser utilizados. Pueden conectarse hasta 64 transmisores y 255 receptores en una instalación de switch administrado sencillo (el diagrama mostrado se corta en un solo switch de red de 16 puertos).*
- *• El diagrama de instalaciónen en la siguiente página muestra solo los conectores requeridos. No se muestran conexiones opcionales (como los cables IR-IN e IR-OUT).*

# Instalación Punto a Multipunto – Switch Administrado con IGMP

## Resumen de Instalación (Todos los Modelos)

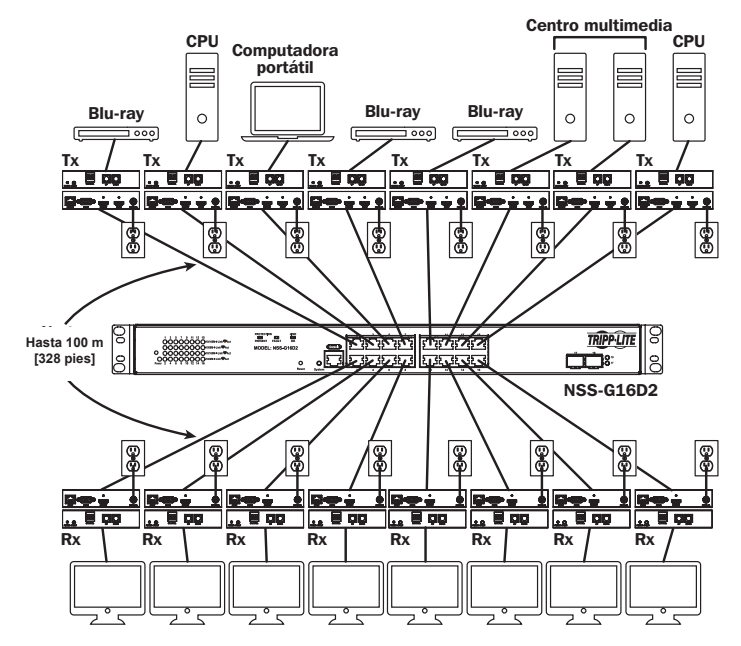

# Instalación Punto a Multipunto – Switch Administrado con IGMP

### Juego B160-103-HDSI

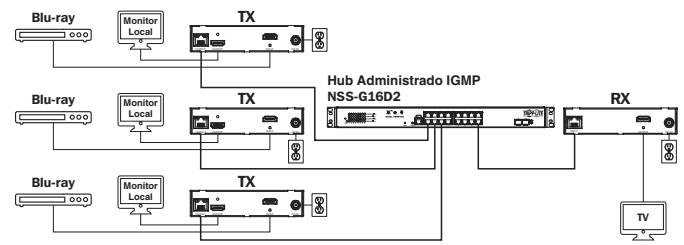

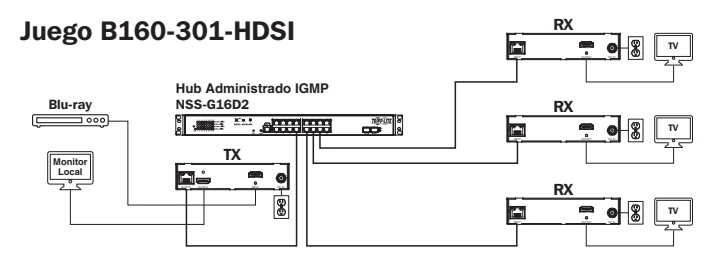

### Juego B160-202-HDSI

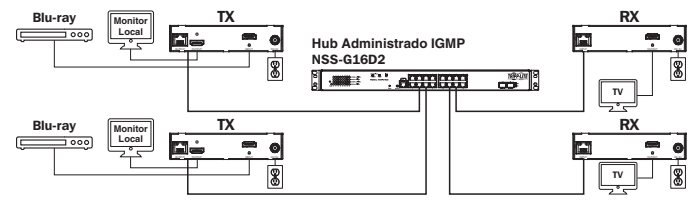
# Instalación Punto a Multipunto – Switch Administrado con IGMP

- 1. Asegúrese de que todos los equipos a conectar estén apagados.
- 2. Conecte la fuente de audio y video al puerto de entrada de la unidad transmisora (Ver Accesorios Opcionales para consultar los cables disponibles de audio y video de Tripp Lite).
- 3. (Opcional) Conecte el puerto DB9 de la computadora al puerto serial de la unidad transmisora. Dependiendo del modelo, el puerto serial será DB9 o 3.5 mm. Modelos con conectores de 3.5 mm incluyen un adaptador de 3.5 mm a DB9. Los modelos con puertos DB9 requieren cable DB9 RS-232 estándar (vendido por separado) para conectarse a una computadora.
- 4. (Opcional) Conecte el cable IR-OUT incluido al puerto IR-OUT en la unidad transmisora. Coloque el sensor y el cable en una zona sin obstrucciones dentro de la línea de visión del dispositivo controlado.

*Nota: El cable IR-OUT recibe la señal desde el control remoto y la envía al dispositivo que se controla (p.e. reproductor de Blu-ray, etc.).*

- **5.** (**Opcional**) Mediante un cable HDMI, conecte un monitor local al puerto de salida de la unidad transmisora HDMI (para consultar los cables HDMI disponibles de Tripp Lite, vea **Accesorios Opcionales**).
- 6. Establezca el número de canal (0 a 63 están disponibles) en la parte frontal del transmisor a un número deseado presionando los botones arriba / abajo. Este número debe ser el mismo en todas las unidades transmisoras y receptoras en la instalación. Si está utilizando unidades transmisoras y receptoras que todas sean nuevas, irán de forma predeterminada al número de canal 0 y puede dejar el canal sin cambios después de la instalación.

*Nota: Un mecanismo de bloqueo impide que el número de canal se cambie involuntariamente. Cuando el número de canal esté bloqueado, mantenga presionados los botones Arriba y Abajo hasta que el número de canal empiece a parpadear. Desplácese hasta el canal deseado utilizando los botones Arriba / Abajo. Una vez seleccionado el número de canal deseado, bloquee el número del canal manteniendo presionados los botones Arriba y Abajo hasta que el número de canal deje de parpadear.*

# Instalación Punto a Multipunto – Switch Administrado con IGMP

7. Conecte el puerto de Salida RJ45 en la unidad transmisora a un puerto RJ45 en el switch de red usando cable Cat5e / Cat6.

*Nota: La máxima longitud de cable permitida del transmisor al switch es de 100 m [328 pies].*

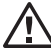

En este momento, no conecte la fuente de alimentación externa al transmisor. El transmisor no debe ser encendido hasta que todos los equipos de audio y video estén conectados y encendidos.

- 8. Para conectar transmisor(es) adicional(es), repita los pasos del 2 al 7.
- 9. Conecte un monitor al puerto de salida de audio y video de la unidad receptora (Ver Accesorios Opcionales para consultar los cables disponibles de audio y video de Tripp Lite).
- 10.(Opcional) Conecte el puerto DB9 del dispositivo serial al puerto serial de la unidad receptora. Dependiendo del modelo, el puerto serial será DB9 o 3.5 mm. Modelos con conectores de 3.5 mm incluyen un adaptador de 3.5 mm a DB9. Los modelos con puertos DB9 requieren cable DB9 RS-232 estándar (vendido por separado) para conectar un dispositivo.
- 11. (Opcional) Conecte el cable IR-IN incluido al puerto IR-IN en la unidad receptora. Coloque el sensor en el cable de IR-IN en una zona sin obstrucciones dentro de la línea de visión del control remoto.

*Note: El cable de IR-IN acepta una señal de un control remoto y la envía a un dispositivo que sea controlado en el otro extremo de la instalación.*

# Instalación Punto a Multipunto – Switch Administrado con IGMP

12. Establezca el número de canal (0 a 63 están disponibles) en la parte frontal del receptor a un número deseado presionando los botones arriba / abajo. Este número debe ser el mismo en todas las unidades transmisoras y receptoras en la instalación. Si está utilizando unidades transmisoras y receptoras que todas sean nuevas, irán de forma predeterminada al número de canal 0 y puede dejar el canal sin cambios después de la instalación.

*Nota: Un mecanismo de bloqueo impide que el número de canal se cambie involuntariamente. Cuando el número de canal esté bloqueado, mantenga presionados los botones Arriba y Abajo hasta que el número de canal empiece a parpadear. Desplácese hasta el canal deseado utilizando los botones Arriba / Abajo. Una vez seleccionado el número de canal deseado, bloquee el número del canal manteniendo presionados los botones Arriba y Abajo hasta que el número de canal deje de parpadear.*

13. Conecte el puerto de entrada RJ45 en la unidad receptora a un puerto RJ45 en el switch de red usando cable Cat5e / Cat6.

*Nota: La máxima longitud de cable permitida del receptor al switch es de 100 m [328 pies].*

- En este momento, no conecte la fuente de alimentación  $\Delta$  externa al receptor. El receptor no debe ser encendido hasta que todos los equipos de audio y video estén conectados y encendidos.
- 14. Para conectar receptores adicionales, repita los pasos del 9 al 13.
- 15. Encienda todos los dispositivos conectados.
- 16.Conecte las fuentes de alimentación externas a todas las unidades transmisoras y receptoras en la instalación, entonces conecte las fuentes de alimentación externas en los Supresores de Sobretensiones, Sistemas de Respaldo Ininterrumpible (UPS) o Unidades de Distribución de Energía (PDU) de Tripp Lite.

# Instalación para Operación de Punto a Multipunto – Switch Administrado con IGMP

### *Notas:*

- *• Los Extensores de audio y video sobre IP de la Serie B160 están diseñados para uso con un switch de red dedicado. Conectar Extensores IP a un switch usado con otro equipo de red resultará en un rendimiento del producto degradado o no funcional.*
- *• Las imágenes del modelo que se muestran en los pasos siguientes son de un switch de red NSS-G16D2 de Tripp Lite. La operación de diferentes switches variará según el modelo.*
- 1. Inicie sesión en la interfaz de usuario del switch de red.
- 2. Navegue a la sección Administración de VLAN.

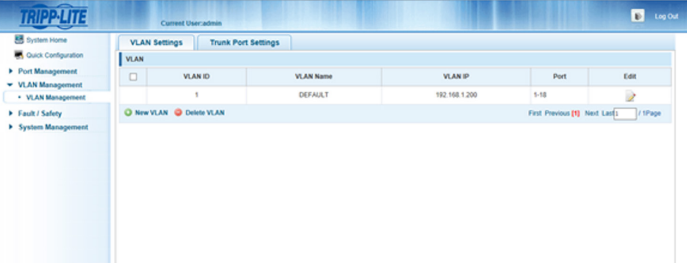

# Instalación para Operación de Punto a Multipunto – Switch Administrado con IGMP

3. En la sección de Administración de VLAN, cree una nueva VLAN para cada transmisor en la instalación. El número de puerto del transmisor debe ser siempre el primer número de la VLAN, seguido por el número de puerto (separado por comas) de todas las unidades receptoras que estarán transmitiendo audio y video hacia y desde el transmisor seleccionado. La captura de pantalla siguiente muestra VLAN's para cuatro transmisores (VLAN0002 a VLAN0005). VLAN0002 representa el transmisor conectado al puerto 1, el audio y video que se transmite a los receptores conectados a los puertos 7 y 8. Asimismo, VLAN0003 representa el transmisor conectado al puerto 2, cuyo audio y video se transmite a los receptores conectados a los puertos 9 y 10.

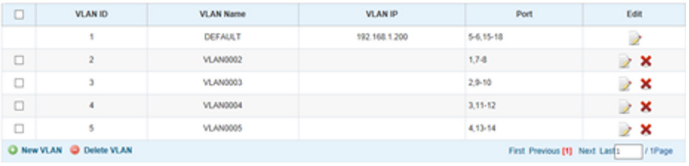

- **4.** Para cambiar la fuente de video y audio en un receptor, vava a y edite la VLAN de los transmisores asociados para añadir o quitar los puertos deseados.
- 5. Mientras más transmisores y receptores sean agregados a la instalación, simplemente añada VLANs adicionales para los nuevos transmisores y añada los nuevos receptores a las VLANs de los transmisores deseados.

#### *Notas:*

- *Las instalaciones con switch no administrado están limitadas a dos unidades. El número de unidades receptoras está limitado al número de puertos restantes en el Switch no Administrado.*
- *• Pruebe para asegurarse de que toda la instalación trabaje correctamente antes de jalar los cables a través de techos y paredes.*
- *• Para conseguir la distancia y rendimiento máximos, use un cable Cat5e / Cat6 de Alambre Sólido 0.2 mm2 (24 AWG). Usar cable de conductores trenzados o cable con un calibre (mm2 o AWG) mayor que el recomendado resultará en una menor distancia de extensión. Mayor calibre de cableado (por ejemplo, 0.13 mm2 [26 AWG]) tiene una capacidad de transmisión limitada en comparación con cableado de calibre inferior. Todos los cables Cat6 de la Serie N202 de Tripp Lite usan cableado de alambre sólido 0.2 mm2 (24 AWG). Longitudes mayores de cable Cat6a de alambre sólido 0.26 mm2 (23 AWG) están disponibles en Tripp Lite como pedido personalizado.*
- *• Los Extensores de Audio y Video sobre IP de la Serie B160 están diseñados para uso con un switch de red dedicado. Conectar Extensores IP a un switch usado con otro equipo de red resultará en un rendimiento del producto degradado o no funcional.*
- *• El diagrama de instalación en la página siguiente muestra transmisores y receptores HDMI, aunque cualquier combinación de transmisores y receptores (por ejemplo, video componente, DisplayPort, HDMI, VGA) pueden ser utilizados.*
- *• El diagrama de instalaciónen en la siguiente página muestra solo los conectores requeridos. No se muestran conexiones opcionales (como los cables IR-IN e IR-OUT).*

Resumen de Instalación (Todos los Modelos)

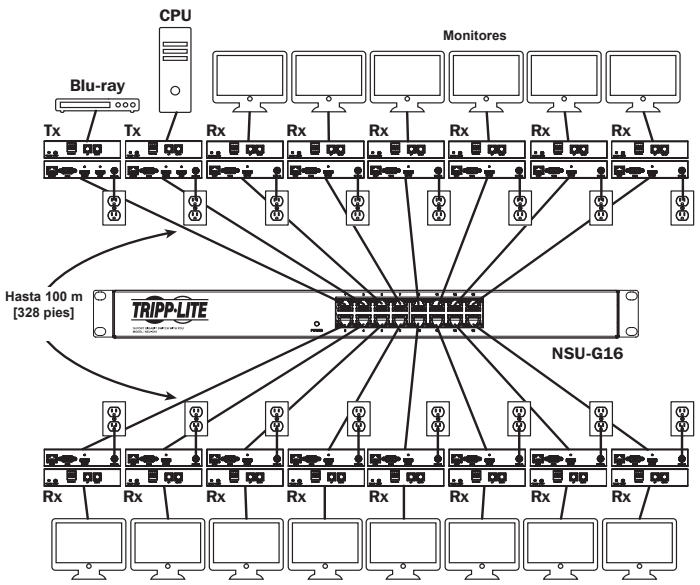

- 1. Asegúrese de que todos los equipos a conectar estén apagados.
- 2. Conecte la fuente de audio y video al puerto de entrada de la unidad transmisora (Ver Accesorios Opcionales para consultar los cables disponibles de audio y video de Tripp Lite).

- 3. (Opcional) Conecte el puerto DB9 de la computadora al puerto serial de la unidad transmisora. Dependiendo del modelo, el puerto serial será DB9 o 3.5 mm. Modelos con conectores de 3.5 mm incluyen un adaptador de 3.5 mm a DB9. Los modelos con puertos DB9 requieren cable DB9 RS-232 estándar (vendido por separado) para conectarse a una computadora.
- 4. (Opcional) Conecte el cable IR-OUT incluido al puerto IR-OUT en la unidad transmisora. Coloque el sensor en el cable IR-OUT en una zona sin obstrucciones dentro de la línea de visión del dispositivo controlado.

*Nota: El cable IR-OUT recibe la señal desde el control remoto y la envía al dispositivo que se controla (p.e. reproductor de Blu-ray, etc.).*

- **5.** (**Opcional**) Mediante un cable HDMI, conecte un monitor local al puerto de salida de la unidad transmisora HDMI (para consultar los cables HDMI disponibles de Tripp Lite, vea Accesorios Opcionales).
- 6. Establezca el número de canal (0 a 63 están disponibles) en la parte frontal del transmisor a un número deseado presionando los botones arriba / abajo. El número del canal de todos los transmisores en la instalación DEBE ser diferente.

*Nota: Un mecanismo de bloqueo impide que el número de canal se cambie involuntariamente. Cuando el número de canal esté bloqueado, mantenga presionados los botones Arriba y Abajo hasta que el número de canal empiece a parpadear. Desplácese hasta el canal deseado utilizando los botones Arriba / Abajo. Una vez seleccionado el número de canal deseado, bloquee el número del canal manteniendo presionados los botones Arriba y Abajo hasta que el número de canal deje de parpadear.*

7. Conecte el puerto de salida RJ45 en la unidad transmisora a un puerto RJ45 en el switch de red usando cable Cat5e / Cat6.

*Nota: La máxima longitud de cable permitida del receptor al switch es de 100 m [328 pies].*

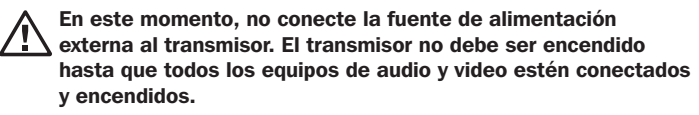

- 8. Para conectar transmisor(es) adicional(es), repita los pasos del 2 al 7.
- 9. Conecte un monitor al puerto de Salida de audio y video de la unidad receptora (Vea Accesorios Opcionales para consultar los cables disponibles de audio y video de Tripp Lite).
- 10.(Opcional) Conecte el puerto DB9 del dispositivo serial al puerto serial de la unidad receptora. Dependiendo del modelo, el puerto serial será DB9 o 3.5 mm. Modelos con conectores de 3.5 mm incluyen un adaptador de 3.5 mm a DB9. Los modelos con puertos DB9 requieren cable DB9 RS-232 estándar (vendido por separado) para conectar un dispositivo.
- **11. (Opcional)** Conecte el cable IR-IN incluido al puerto IR-IN en la unidad receptora. Coloque el sensor en el cable de IR-IN en una zona sin obstrucciones dentro de la línea de visión del control remoto.

*Note: El cable IR-IN acepta una señal de un control remoto y la envía a un dispositivo que sea controlado en el otro extremo de la instalación.*

12. Establezca el número de canal (0 a 63 están disponibles) en la parte frontal del receptor para que coincida con el número de canal del transmisor cuyo audio o video desea recibir presionando los botones arriba / abajo.

*Nota: Un mecanismo de bloqueo impide que el número de canal se cambie involuntariamente. Cuando el número de canal esté bloqueado, mantenga presionados los botones Arriba y Abajo hasta que el número de canal parpadee. Desplácese hasta el canal deseado utilizando los botones Arriba / Abajo. Una vez seleccionado el número de canal deseado, bloquee el número del canal manteniendo presionados los botones Arriba y Abajo hasta que el número de canal deje de parpadear.*

13. Conecte el puerto de entrada RJ45 en la unidad receptora a un puerto RJ45 en el switch de red usando cable Cat5e / Cat6.

*Nota: La máxima longitud de cable permitida del receptor al switch es de 100 m [328 pies].*

En este momento, no conecte la fuente de alimentación externa al receptor. El receptor no debe ser encendido hasta que todos los equipos de audio y video estén conectados y encendidos.

- 14. Para conectar receptores adicionales, repita los pasos del 9 al 13.
- 15. Encienda todos los dispositivos conectados.
- 16.Conecte las fuentes de alimentación externas a todas las unidades transmisoras y receptoras en la instalación, entonces conecte las fuentes de alimentación externas en los Supresores de Sobretensiones, Sistemas de Respaldo Ininterrumpible (UPS) o Unidades de Distribución de Energía (PDU) de Tripp Lite.
- 17. Una vez en funcionamiento, cambie la señal de la fuente del monitor simplemente cambiando el canal del receptor correspondiente para el transmisor con la señal de la fuente deseada.

# Solución de Problemas

Si no puede recibir una imagen aceptable después de seguir las instrucciones de instalación, pruebe los siguientes consejos:

- 1. ¿Están conectadas las fuentes de alimentación externa y enchufadas a una fuente de alimentación que trabaje adecuadamente? Para que el producto funcione correctamente, debe estar conectado y recibiendo energía de la fuente de alimentación externa.
- 2. ¿Fue apagada la alimentación a los dispositivos conectados antes de la instalación? Si no es así, reinicie los dispositivos conectados.
- 3. ¿Estaban encendidos los dispositivos de audio y video conectados antes que las unidades transmisora y receptora? Si no es así, desconecte la alimentación de todas las unidades transmisoras y receptoras, entonces enciéndalas nuevamente.
- 4. ¿Qué resolución estás tratando de obtener? Asegúrese de que la instalación esté dentro de las especificaciones de distancia y resolución máximas soportadas por el modelo como se indica en la sección de Características del Producto de este manual. Si no puede obtener una imagen aceptable, intente bajar la resolución del equipo de video o ajustar la frecuencia de actualización.
- 5. ¿Qué tipo de cableado se usa en la instalación? Cableado inferior puede resultar en un rendimiento deficiente. Es importante utilizar los cables que soporten la resolución de video deseada. Para lograr la resolución y distancia máximas, debe utilizarse cable Cat5e / Cat6 de alambre sólido 0.2 mm2 (24 AWG) o cable Cat6a de alambre sólido 0.26 mm2 (23 AWG). Los cables Cat6 de la Serie N202 de Tripp Lite usan alambre sólido 0.2 mm<sup>2</sup> (24 AWG), como lo hacen los cables a granel N022-01K-GY (Cat5) y N222-01K-GY. Los cables de audio y video utilizados también deben soportar la resolución de video deseada. Cables baratos de baja calidad no pueden soportar la resolución máxima. Se recomienda que utilice los cables Tripp Lite enumerados en la sección de **Accesorios Opcionales** de este manual.

# Solución de Problemas

6. Pruebe los cables para asegurarse de que funcionen correctamente. Por ejemplo, conecte el cable de audio y video entre

una fuente y un monitor que funcione para asegurar que el cable no esté defectuoso. Para cable de Cat5e / Cat6, conéctelo entre una computadora y una red para verificar que establece una conexión de red.

- 7. Verifique cualquier daño que pudiera haber ocurrido durante la **instalación del cableado.** Si un conector de cable se afloja por jalarlo a través de techos y paredes o el forro del cable está dañado con el (los) hilo(s) expuesto(s), no se conseguirá el máximo rendimiento.
- 8. ¿Están los transmisores y/o receptores situados en un área con exposición a temperaturas más altas? Si el producto se sobrecalienta, no funcionará correctamente.
- 9. No ponga números de canales idénticos para transmisores en una instalación de Switch no Administrado. Ello dará lugar a que no se muestre ninguna señal en los monitores conectados a los receptores asignados al mismo número de canal. Si esto ocurre, cambie los números de canal de los transmisores a números únicos y asigne el número de canal deseado a los receptores afectados. Si no reaparece el audio y video después de hacer esto, desconecte la alimentación de las unidades transmisora y receptora afectadas, espere 10 segundos y vuelva a conectar la alimentación.
- 10.No conecte más de dos transmisores en una instalación de Switch no Administrado. Las instalaciones de Switch no Administrado están limitadas a dos transmisores, con el número de receptores limitado a la cantidad de puertos sobrantes en el Switch no Administrado.
- 11. No conecte otros equipos de red al switch de red. Los Extensores de Audio y Video sobre IP de la Serie B160 están diseñados para uso con un switch de red dedicado. Conectarlos a un switch usado con otro equipo de red resultará en un rendimiento del producto degradado o no funcional.

# Garantía

#### Garantía de 1 Año

Tripp Lite garantiza por un (1) año desde la fecha de compra inicial que este producto no tiene defectos de materiales ni de mano de obra. La obligación de Tripp Lite bajo esta garantía está limitada a la reparación o reemplazo (A su entera discreción) de cualquier producto defectuoso. Para obtener servicio bajo esta garantía, debe obtener un número de Autorización de Devolución de Mercancía (RMA) de Tripp Lite o de un centro de servicio autorizado de Tripp Lite. Los productos deben ser regresados a Tripp Lite o a un centro de servicio autorizado de Tripp Lite con los cargos de transporte prepagados y deben acompañarse con una breve descripción del problema y un comprobante de la fecha y el lugar de compra. Esta garantía no se aplica a equipos que hayan sido dañados por accidente, negligencia o mal uso, o hayan sido alterados o modificados de alguna manera.

EXCEPTO COMO SE INDICA EN EL PRESENTE, TRIPP LITE NO HACE GARANTÍAS EXPRESAS O IMPLÍCITAS, INCLUIDAS GARANTÍAS DE COMERCIABILIDAD Y ADECUACIÓN PARA UN PROPÓSITO PARTICULAR. Algunos estados no permiten la limitación o exclusión de garantías implícitas; por lo tanto, las limitaciones o exclusiones antes mencionadas pueden no aplicarse al comprador.

EXCEPTO COMO SE INDICA ANTERIORMENTE, EN NINGÚN CASO TRIPP LITE SERÁ RESPONSABLE POR DAÑOS DIRECTOS, INDIRECTOS, ESPECIALES, INCIDENTALES O CONSECUENTES QUE SURJAN DEL USO DE ESTE PRODUCTO, INCLUSO SI SE ADVIERTE SOBRE LA POSIBILIDAD DE TAL DAÑO. Específicamente, Tripp Lite no es responsable por ningún costo, como pérdida de ganancia o ingresos, pérdida de equipos, pérdida del uso de equipos, pérdida de software, pérdida de datos, costos de sustituciones, reclamaciones de terceros o de cualquier otra forma.

Tripp Lite tiene una política de mejora continua. Las especificaciones están sujetas a cambio sin previo aviso. Las fotografías e ilustraciones pueden diferir ligeramente de los productos reales.

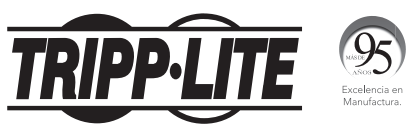

1111 W. 35th Street, Chicago, IL 60609 EE. UU. • www.tripplite.com/support

# Manuel de l'utilisateur

# Audio/vidéo avec RS-232 et prolongateurs de contrôle IR sur IP

Modèles de trousse de prolongateurs : B160-101-DPSI B160-101-DPHDSI B160-101-HDSI B160-103-HDSI B160-201-HSI B160-202-HDSI B160-301-HDSI

Modèles de transmetteur : B160-001-CSI B160-001-DPSI B160-001-HDSI B160-001-VSI

Modèles de récepteur : B160-100-CSI B160-100-DPSI B160-100-HDSI B160-100-VSI B160-200-HSI

### English 1 • Español 25 • **Русский** 75

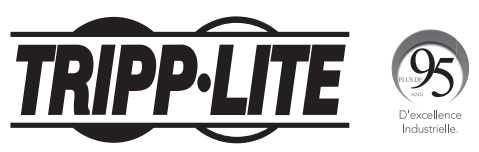

### 1111 W. 35th Street, Chicago, IL 60609 USA • www.tripplite.com/support

Droits d'auteur © 2019 Tripp Lite.

Toutes les marques de commerce sont la propriété exclusive de leurs propriétaires respectifs.

50

# Contenu de l'emballage

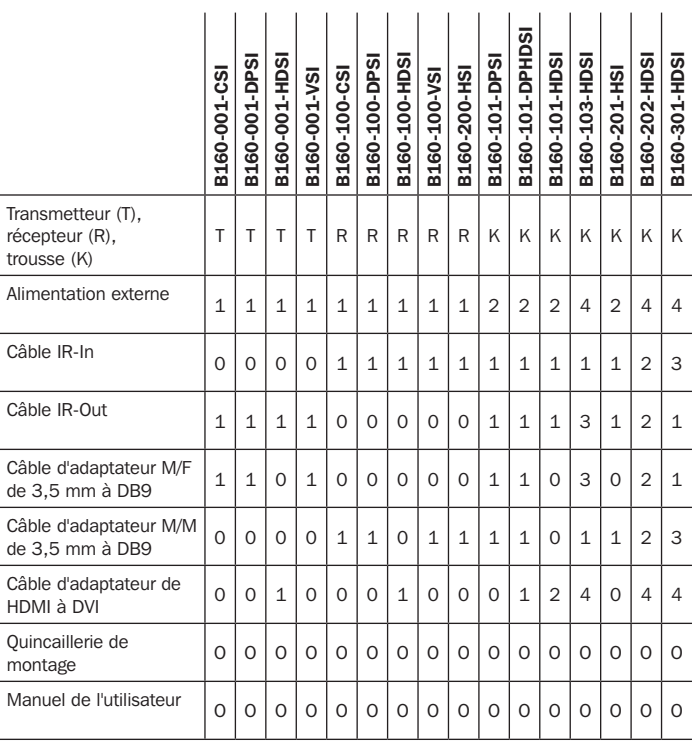

# Accessoires en option

- Câble doré vidéo composante A008-006 1,8 m (6 pi)
- Cordons de raccordement à fils rigides 24 AWG Cat6 de série N202
- Commutateur administré à 16 ports gigabit L2 NSS-G16D2 avec PDU à 8 sorties
- Commutateur administré à 24 ports gigabit L2 NSS-G24D2 avec PDU à 12 sorties
- Câbles VGA de série P502 avec câble coaxial RGB
- Câble série de rallonge P520-006 RS-232 1,8 m (6 pi)
- Câbles à liaison simple DVI-D de la série P561
- Câbles d'adaptateur de série P566 de HDMI à DVI
- Câbles HDMI haute vitesse de série P568
- Câbles HDMI haute vitesse P569-XXX-LOCK\* avec Ethernet et connecteurs verrouillables
- Câbles DisplayPort™ de série P580
- Câbles de Mini DisplayPort à DisplayPort de série P583

\*XXX réfère à la longueur, avec les câbles offerts en longueurs de 1,8 m (6 pi) (006), 3 m (10 pi) (010) et 4,57 m (15 pi) (015).

# Caractéristiques du produit

- Prolongent et distribuent des signaux audio/vidéo de série et des signaux de contrôle IR sur du câblage Cat5/Cat6.
- Modèles offerts avec vidéo composante + audio-stéréo, DisplayPort, HDMI\*\* et VGA + audio-stéréo.
- Convertit la source vidéo en un signal IP qui peut être transmis à et distribué par le biais d'un commutateur de réseau.
- Les transmetteurs peuvent se trouver jusqu'à 100 m (328 pi) du commutateur, avec 100 m (328 pi) supplémentaires entre le commutateur et le récepteur, pour une distance totale de 200 m (656 pi).
- Peuvent également être utilisés dans une installation point à point où le transmetteur se raccorde directement à un récepteur jusqu'à 100 m (328 pi) de distance.
- Conçus pour des commutateurs de réseau gérés avec IGMP qui permettent la connexion et la gestion à distance via l'interface du commutateur.
- La source vidéo peut être envoyée à un écran analogue ou numérique (p. ex. vidéo composante à HDMI, VGA à HDMI, HDMI à DisplayPort, HDMI à HDMI).
- Affichent une seule source sur un seul moniteur ou distribuent un seul signal vers plusieurs moniteurs.
- Les récepteurs B160-200-HSI et B160-201-HSI incluent deux ports de sortie HDMI pour raccorder deux moniteurs.
- Raccorder jusqu'à 64 transmetteurs et 255 récepteurs en une seule installation avec commutateur géré.
- Utilise une compression vidéo standard H.264.
- Prolonge des signaux de contrôle IR qui contrent une source (comme un lecteur Blu-ray™) depuis un écran à distance.
- Utilise un fréquence IR de 20 à 60 kHz.
- Prend en charge des débits pouvant atteindre jusqu'à 57 600 bauds de série RS-232.

# Caractéristiques du produit

- Les modèles vidéo VGA prennent en charge des résolutions vidéo jusqu'à 1 920 x 1 440, y compris 1 080 p.
- Les modèles DisplayPort et HDMI prennent en charge des résolutions vidéo jusqu'à 1 920 x 1 080 (1 080 p).
- Les modèles avec vidéo composante prennent en charge des résolutions vidéo jusqu'à 1 080 i.
- Chaque transmetteur inclut un port de sortie HDMI pour raccorder un moniteur local.
- Compatible HDCP et 3D.
- Inclut la quincaillerie de montage pour les installations de montage mural, de montage en bâti ou de montage sur poteau.
- Prêt à l'emploi; aucun logiciel ou lecteur requis

\*\*Raccorder une source DVI ou un moniteur au moyen d'un adaptateur de HDMI à DVI (certains modèles incluent un adaptateur de HDMI à DVI). Des câbles d'adaptateur de HDMI à DVI (Tripp Lite de série P566) sont offerts, vendus séparément.

# Instructions de montage

Les prolongateurs audio/vidéo sur IP incluent la quincaillerie de montage qui permet une variété d'options de montage. Les images suivantes illustrent ces méthodes de montage.

*Remarque : Le modèle B126-1A1 est montré pour des fins d'illustration uniquement; l'installation de prolongateurs audio/vidéo sur IP est la même.*

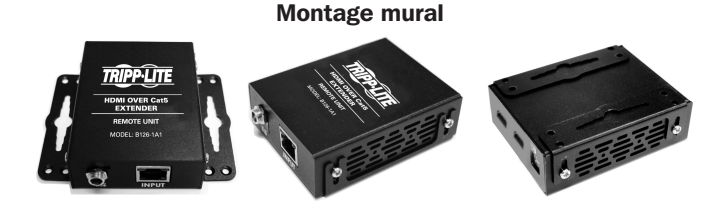

Montage en bâti de 48,3 cm (19 po) Montage sur poteau

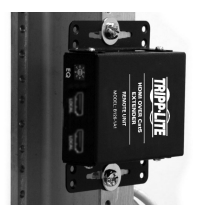

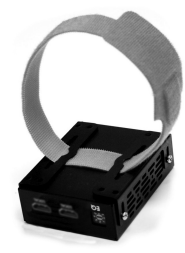

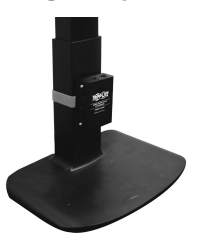

# Installation point à point

### *Remarques :*

- *• Effectuer un essai pour s'assurer que l'ensemble de l'installation fonctionne correctement avant de tirer les câbles à travers les plafonds/murs.*
- *• Pour obtenir la distance et la performance maximales, utiliser un câble Cat5e/6 à fils rigides 0,2 mm2 (24 AWG). L'utilisation d'un câble à fils à toron ou d'un câble dont le calibre est supérieur (mm2 ou AWG) donnera lieu à une distance d'extension plus courte. Un câble dont le calibre est supérieur (comme 0,13 mm2 [26 AWG]) a une capacité de transmission plus limitée qu'un câble dont*  le calibre est inférieur. Tous les câbles Cat6 de la série N202 de Tripp Lite sont *faits de câblage à fils rigides de 0,2 mm2 (24 AWG). Des longueurs prolongées de câble Cat6a à fils rigides de 0,26 mm2 (23 AWG) sont disponibles auprès de Tripp Lite sur commande spéciale.*
- *• Les trousses de transmetteur et de récepteur sont disponibles dans DisplayPort, HDMI et VGA, mais des transmetteurs et des émetteurs indépendants sont vendus dans n'importe quelle combinaison (p. ex. vidéo composante à HDMI, VGA à HDMI, HDMI à VGA, HDMI à DisplayPort).*
- 1. S'assurer que tout l'équipement à connecter est hors tension.
- 2. Raccorder la source audio/vidéo au port d'entrée du transmetteur (consulter Accessoires en option pour les câbles audio/vidéo Tripp Lite disponibles).
- 3. (Facultatif) Raccorder le port DB9 de l'ordinateur au port sériel du transmetteur. Selon le modèle, le port sériel sera DB9 ou 3,5 mm. Les modèles avec des prises de 3,5 mm incluent un adaptateur de 3,5 mm à DB9. Les modèles avec des ports DB9 exigent un câble DB9 RS-232 standard (vendu séparément) pour une connexion à un ordinateur.
- 4. (Facultatif) Raccorder le câble IR-OUT inclus au port IR-OUT sur le transmetteur. Placer le capteur sur le câble IR-OUT dans un espace dégagé à la vue de l'appareil étant contrôlé.

*Remarque : La câble IR-OUT reçoit le signal de la télécommande et l'envoie à l'appareil étant contrôlé (p. ex. lecteur Blu-ray)*

**5.** (Facultatif) En utilisant un câble HDMI, raccorder un moniteur local au port de sortie HDMI du transmetteur (consulter **Accessoires en option** pour les câbles HDMI Tripp Lite disponibles.

# Installation point à point

- 6. Brancher le bloc d'alimentation externe au transmetteur et le brancher à un parasurtenseur, à l'onduleur ou à l'unité de distribution de puissance (PDU) Tripp Lite.
- 7. Appuyer sur les boutons Up/Down (haut/bas) pour configurer le numéro du canal (0-63) sur l'avant du transmetteur à un chiffre qui sera également utilisé sur le récepteur.

*Remarque : Un mécanisme de verrouillage empêche le changement accidentel du numéro du canal. Une fois le numéro du canal verrouillé, maintenir les boutons Up (haut) et Down (bas) jusqu'à ce que le numéro du canal commence à clignoter. Naviguer ensuite jusqu'au canal voulu en utilisant les boutons Up/Down (haut/bas).*  Une fois le numéro du canal voulu sélectionné, verrouiller le numéro de canal en *retenant les boutons Up (haut) et Down (bas) jusqu'à ce que le numéro du canal cesse de clignoter.*

8. En utilisant le câble Cat5e/6, raccorder le port de sortie RJ45 sur le transmetteur au port d'entrée RJ45 du récepteur.

*Remarque : La longueur maximale permise du câble du transmetteur au récepteur est de 100 m (328 pi).*

- 9. Raccorder un moniteur au port de sortie audio/vidéo du récepteur (Consulter Accessoires en option pour les câbles audio/vidéo Tripp Lite disponibles).
- 10. (Facultatif) Raccorder le port de série DB9 de l'appareil au port de série du récepteur. Selon le modèle, le port sériel sera DB9 ou 3,5 mm. Les modèles avec des prises de 3,5 mm incluent un adaptateur de 3,5 mm à DB9. Les modèles avec des ports DB9 exigent un câble DB9 RS-232 standard (vendu séparément) pour connecter un appareil.
- **11. (Facultatif)** Raccorder le câble IR-IN inclus au port IR-IN du récepteur. Placer le capteur sur le câble IR-IN dans un espace dégagé à la vue de l'appareil étant contrôlé.

*Remarque : Le câble IR-OUT accepte un signal de la télécommande et l'envoie à un appareil étant contrôlé à l'autre extrémité de l'installation.*

# Installation point à point

- 12. Brancher le bloc d'alimentation externe au récepteur et le brancher à un parasurtenseur, à l'onduleur ou à l'unité de distribution de puissance (PDU) Tripp Lite.
- 13. Appuyer sur les boutons Up/Down (haut/bas) pour configurer le numéro du canal (0-63) sur l'avant du récepteur à un chiffre également utilisé sur le transmetteur.

*Remarque : Un mécanisme de verrouillage empêche le changement accidentel du numéro du canal. Une fois le numéro du canal verrouillé, maintenir les boutons Up (haut) et Down (bas) jusqu'à ce que le numéro du canal commence à clignoter. Naviguer ensuite jusqu'au canal voulu en utilisant les boutons Up/Down (haut/bas). Une fois le numéro du canal voulu sélectionné, verrouiller le numéro de canal en retenant les boutons Up (haut) et Down (bas) jusqu'à ce que le numéro du canal cesse de clignoter.* 

14. Mettre sous tension tous les appareils connectés.

#### *Remarques :*

- *• Effectuer un essai pour s'assurer que l'ensemble de l'installation fonctionne correctement avant de tirer les câbles à travers les plafonds/murs.*
- *• Pour obtenir la distance et la performance maximales, utiliser un câble Cat5e/6 à fils rigides 0,2 mm2 (24 AWG). L'utilisation d'un câble à fils à toron ou d'un câble dont le calibre est supérieur (mm2 ou AWG) donnera lieu à une distance d'extension plus courte. Un câble dont le calibre est supérieur (comme 0,13 mm2 [26 AWG]) a une capacité de transmission plus limitée qu'un câble dont le calibre est inférieur. Tous les câbles Cat6 de la série N202 de Tripp Lite sont faits de câblage à fils rigides de 0,2 mm2 (24 AWG). Des longueurs prolongées de câble Cat6a à fils rigides de 0,26 mm2 (23 AWG) sont disponibles auprès de Tripp Lite sur commande spéciale.*
- *• Les prolongateurs audio/vidéo de série B160 sur IP sont conçus pour être utilisés avec un commutateur de réseau dédié. Le raccordement de prolongateurs IP à un commutateur utilisé avec d'autres équipements de réseautage entraînera une dégradation de la performance du produit ou le rendra non fonctionnel.*
- *• Le diagramme d'installation à la page suivante illustre uniquement des transmetteurs et des récepteurs HDMI, mais n'importe quelle combinaison de transmetteurs et récepteurs (p. ex. vidéo composante, DisplayPort, HDMI, VGA) peut être utilisée. Jusqu'à 64 transmetteurs et 255 récepteurs peuvent être raccordés en une seule installation avec commutateur géré (le schéma illustré s'arrête à un commutateur de réseau unique à 16 ports).*
- *• Le schéma d'installation à la page suivante illustre uniquement les connexions requises. Les connexions facultatives (comme les câbles IR-IN et IR-OUT) ne sont pas illustrées.*

### Aperçu de l'installation (tous les modèles)

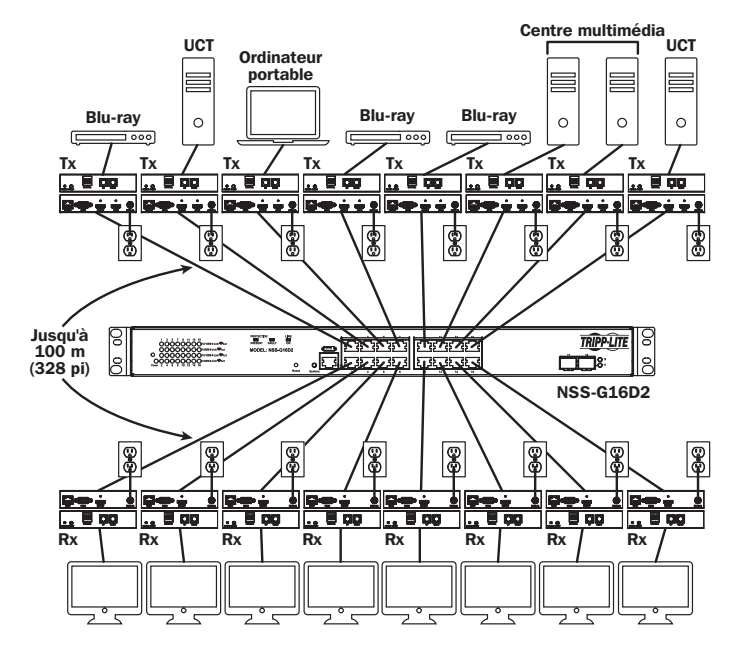

### Trousse B160-103-HDSI

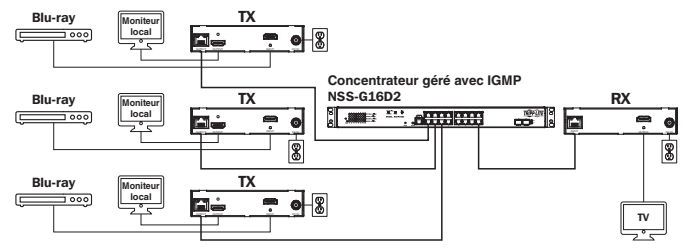

#### RX Trousse B160-301-HDSI TV INPUT OUTPUT DE SUITE DE LA CONTRATA DE SU **Concentrateur géré avec IGMP** Blu-ray NSS-G16D2 RX  $\equiv$ e er ÷Т A TV INPUT OUTPUT DO 5V AND THE STATE OF THE STATE OF THE STATE OF THE STATE OF THE STATE OF THE STATE OF THE STATE OF THE STATE OF THE STATE OF THE STATE OF THE STATE OF THE STATE OF THE STATE OF THE STATE OF THE STATE OF THE TX **Moniteur local** RX OUTPUT OUTPUT INPUT DC 5V  $\blacksquare$  o $\blacksquare$ TV

### Trousse B160-202-HDSI

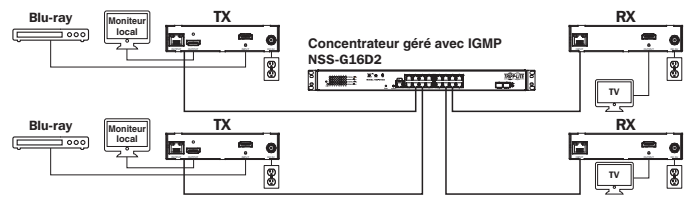

- **1.** S'assurer que tout l'équipement à connecter est hors tension.
- 2. Raccorder la source audio/vidéo au port d'entrée du transmetteur (consulter Accessoires en option pour les câbles audio/vidéo Tripp Lite disponibles).
- 3. (Facultatif) Raccorder le port DB9 de l'ordinateur au port sériel du transmetteur. Selon le modèle, le port sériel sera DB9 ou 3,5 mm. Les modèles avec des prises de 3,5 mm incluent un adaptateur de 3,5 mm à DB9. Les modèles avec des ports DB9 exigent un câble DB9 RS-232 standard (vendu séparément) pour une connexion à un ordinateur.
- 4. (Facultatif) Raccorder le câble IR-OUT inclus au port IR-OUT sur le transmetteur. Placer le capteur et le câble dans un espace dégagé à la vue de l'appareil étant contrôlé.

*Remarque : Le câble IR-OUT reçoit le signal de la télécommande et l'envoie à l'appareil étant contrôlé (p. ex. lecteur Blu-ray).*

- **5.** (Facultatif) En utilisant un câble HDMI, raccorder un moniteur local au port de sortie HDMI du transmetteur (consulter Accessoires en option pour les câbles HDMI Tripp Lite disponibles.
- 6. Configurer le numéro du canal (0 à 63 sont disponibles) sur l'avant du transmetteur au chiffre voulu en appuyant sur les boutons Up/Down (haut/bas). Ce numéro DOIT être le même sur tous les transmetteurs et tous les récepteurs faisant partie de l'installation. Si les transmetteurs et les récepteurs sont tous neufs, ils passeront par défaut au numéro de canal 0 et le canal peut demeurer inchangé jusqu'à l'installation.

*Remarque : Un mécanisme de verrouillage empêche le changement accidentel du numéro du canal. Une fois le numéro du canal verrouillé, maintenir les boutons Up (haut) et Down (bas) jusqu'à ce que le numéro du canal commence à clignoter. Naviguer ensuite jusqu'au canal voulu en utilisant les boutons Up/Down (haut/bas). Une fois le numéro du canal voulu sélectionné, verrouiller le numéro de canal en retenant les boutons Up (haut) et Down (bas) jusqu'à ce que le numéro du canal cesse de clignoter.*

7. Raccorder le port de sortie RJ45 sur le transmetteur à un port RJ45 sur le commutateur de réseau en utilisant le câble Cat5e/6.

*Remarque : La longueur maximale permise du câble du transmetteur au récepteur est de 100 m (328 pi).*

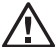

Ne pas brancher le bloc d'alimentation externe au transmetteur pour l'instant. Le transmetteur ne doit pas être mis sous tension avant que tout l'équipement audio/vidéo soit connecté et mis sous tension.

- 8. Pour raccorder un ou plusieurs transmetteurs supplémentaires, répéter les étapes 2 à 7.
- 9. Raccorder un moniteur au port de sortie audio/vidéo du récepteur (Consulter Accessoires en option pour les câbles audio/vidéo Tripp Lite disponibles).
- 10.(Facultatif) Raccorder le port de série DB9 de l'appareil au port de série du récepteur. Selon le modèle, le port sériel sera DB9 ou 3,5 mm. Les modèles avec des prises de 3,5 mm incluent un adaptateur de 3,5 mm à DB9. Les modèles avec des ports DB9 exigent un câble DB9 RS-232 standard (vendu séparément) pour connecteur un appareil.
- 11. (Facultatif) Raccorder le câble IR-IN inclus au port IR-IN du récepteur. Placer le capteur sur le câble IR-IN dans un espace dégagé à la vue de la télécommande.

*Remarque : La câble IR-OUT accepte un signal de la télécommande et l'envoie à un appareil étant contrôlé à l'autre extrémité de l'installation.*

12.Configurer le numéro du canal (0 à 63 sont disponibles) sur l'avant du récepteur au chiffre voulu en appuyant sur les boutons Up/Down (haut/ bas). Ce numéro DOIT être le même sur tous les transmetteurs et tous les récepteurs faisant partie de l'installation. Si les transmetteurs et les récepteurs sont tous neufs, ils passeront par défaut au numéro de canal 0 et le canal peut demeurer inchangé jusqu'à l'installation.

*Remarque : Un mécanisme de verrouillage empêche le changement accidentel du numéro du canal. Une fois le numéro du canal verrouillé, maintenir les boutons Up (haut) et Down (bas) jusqu'à ce que le numéro du canal commence à clignoter. Naviguer ensuite jusqu'au canal voulu en utilisant les boutons Up/Down (haut/bas). Une fois le numéro du canal voulu sélectionné, verrouiller le numéro de canal en retenant les boutons Up (haut) et Down (bas) jusqu'à ce que le numéro du canal cesse de clignoter.*

13.Raccorder le port d'entrée RJ45 sur le récepteur à un port RJ45 sur le commutateur de réseau en utilisant le câble Cat5e/6.

*Remarque : La longueur maximale permise du câble du récepteur au commutateur est de 100 m (328 pi).*

### Ne pas connecter le bloc d'alimentation externe au récepteur pour l'instant. Le récepteur ne doit pas être mis sous tension avant que tout l'équipement audio/vidéo soit connecté et mis sous tension.

- 14. Pour raccorder des récepteurs supplémentaires, répéter les étapes 9 à 13.
- 15. Mettre sous tension tous les appareils connectés.
- 16.Raccorder le bloc d'alimentation externe à tous les transmetteurs et tous les récepteurs faisant partie de l'installation, puis brancher les blocs d'alimentation externes dans des parasurtenseurs, des onduleurs ou des unités de distribution de puissance (PDU) Tripp Lite.

# Utilisation de l'Installation point à multipoint – Commutateur géré avec IGMP

#### *Remarques :*

- *• Les prolongateurs audio/vidéo de série B160 sur IP sont conçus pour être utilisés avec un commutateur de réseau dédié. Le raccordement de prolongateurs IP à un commutateur utilisé avec d'autres équipements de réseautage entraînera une dégradation de la performance du produit ou le rendra non fonctionnel.*
- *• Le commutateur illustré sur les captures d'écran des modèles figurant dans les étapes ci-dessous est un commutateur de réseau Tripp Lite NSS-G16D2. Le fonctionnement des différents commutateurs variera selon les modèles.*
- 1. Se connecter à l'interface de l'utilisateur du commutateur de réseau.
- 2. Naviguer jusqu'à la section Gestion du réseau local virtuel.

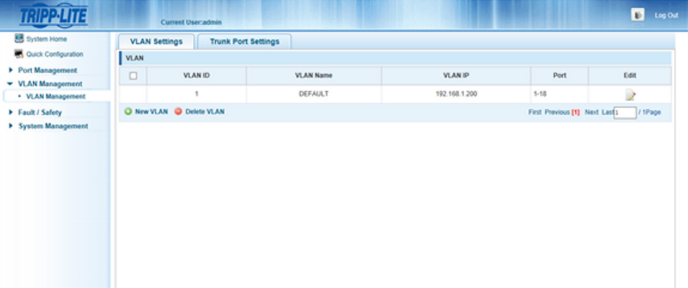

# Utilisation de l'Installation point à multipoint – Commutateur géré avec IGMP

3. Dans la section Gestion du réseau local virtuel, créer un nouveau réseau local virtuel pour chaque transmetteur faisant partie de l'installation. Le numéro du port du transmetteur devrait toujours être le premier chiffre du réseau local virtuel, suivi des numéros des ports (séparés par des virgules) de tous les récepteurs qui transmettront de l'audio/vidéo vers et à partir du transmetteur sélectionné. La capture d'écran ci-dessous illustre le réseau local virtuel pour quatre transmetteurs (VLAN0002 à VLAN0005). VLAN0002 représente le transmetteur raccordé au port 1, dont l'audio/vidéo est transmis aux récepteurs raccordés aux ports 7 et 8. De la même façon, VLAN0003 représente le transmetteur raccordé au port 2, dont l'audio/vidéo est transmis aux récepteurs raccordés aux ports 9 et 10.

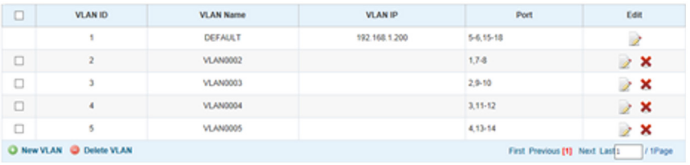

- 4. Pour modifier la source de l'audio/vidéo sur un récepteur, se rendre au réseau local virtuel des transmetteurs liés et le modifier pour ajouter/ supprimer les ports souhaités.
- 5. Au fur et à mesure que de nouveaux transmetteurs et de nouveaux récepteurs sont ajoutés à l'installation, ajouter simplement des réseaux locaux virtuels supplémentaires pour les nouveaux transmetteurs et ajouter les nouveaux récepteurs aux réseaux locaux virtuels des transmetteurs concernés.

#### *Remarques :*

- *Les installations avec commutateur non géré sont limitées à deux transmetteurs.*  Le nombre de récepteurs est limité au nombre de ports restants sur le *commutateur non géré.*
- *• Effectuer un essai pour s'assurer que l'ensemble de l'installation fonctionne correctement avant de tirer les câbles à travers les plafonds/murs.*
- *• Pour obtenir la distance et la performance maximales, utiliser un câble Cat5e/6 à fils rigides 0,2 mm2 (24 AWG). L'utilisation d'un câble à fils à toron ou d'un câble dont le calibre est supérieur (mm2 ou AWG) donnera lieu à une distance d'extension plus courte. Un câble dont le calibre est supérieur (comme 0,13 mm2 [26 AWG]) a une capacité de transmission plus limitée qu'un câble dont le calibre est inférieur. Tous les câbles Cat6 de la série N202 de Tripp Lite sont faits de câblage à fils rigides de 0,2 mm2 (24 AWG). Des longueurs prolongées de câble Cat6a à fils rigides de 0,26 mm2 (23 AWG) sont disponibles auprès de Tripp Lite sur commande spéciale.*
- *• Les prolongateurs audio/vidéo de série B160 sur IP sont conçus pour être utilisés avec un commutateur de réseau dédié. Le raccordement de prolongateurs IP à un commutateur utilisé avec d'autres équipements de réseautage entraînera une dégradation de la performance du produit ou le rendra non fonctionnel.*
- *• Le diagramme d'installation à la page suivante illustre uniquement des transmetteurs et des récepteurs HDMI, mais n'importe quelle combinaison de transmetteurs et récepteurs (p. ex. vidéo composante, DisplayPort, HDMI, VGA) peut être utilisée.*
- *• Le schéma d'installation à la page suivante illustre uniquement les connexions requises. Les connexions facultatives (comme les câbles IR-IN et IR-OUT) ne sont pas illustrées.*

Aperçu de l'installation (tous les modèles)

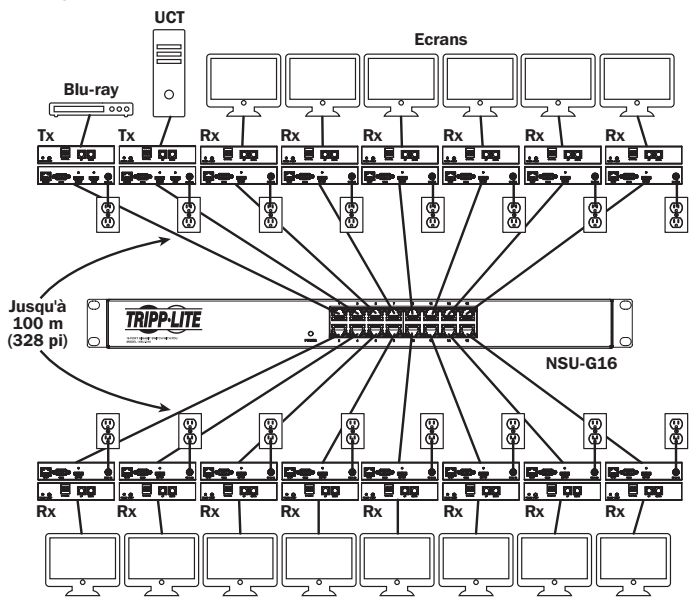

- 1. S'assurer que tout l'équipement à connecter est hors tension.
- 2. Raccorder la source audio/vidéo au port d'entrée du transmetteur (consulter Accessoires en option pour les câbles audio/vidéo Tripp Lite disponibles).

- 3. (Facultatif) Raccorder le port DB9 de l'ordinateur au port sériel du transmetteur. Selon le modèle, le port sériel sera DB9 ou 3,5 mm. Les modèles avec des prises de 3,5 mm incluent un adaptateur de 3,5 mm à DB9. Les modèles avec des ports DB9 exigent un câble DB9 RS-232 standard (vendu séparément) pour une connexion à un ordinateur.
- 4. (Facultatif) Raccorder le câble IR-OUT inclus au port IR-OUT sur le transmetteur. Placer le capteur sur le câble IR-OUT dans un espace dégagé à la vue de l'appareil étant contrôlé.

*Remarque : Le câble IR-OUT reçoit le signal de la télécommande et l'envoie à l'appareil étant contrôlé (p. ex. lecteur Blu-ray).*

- **5.** (Facultatif) En utilisant un câble HDMI, raccorder un moniteur local au port de sortie HDMI du transmetteur (consulter **Accessoires en option** pour les câbles HDMI Tripp Lite disponibles.
- 6. Configurer le numéro du canal (0 à 63 sont disponibles) sur l'avant du transmetteur au chiffre voulu en appuyant sur les boutons Up/Down (haut/bas). Les numéros des canaux de tous les transmetteurs faisant partie de l'installation DOIVENT être différents.

*Remarque : Un mécanisme de verrouillage empêche le changement accidentel du numéro du canal. Une fois le numéro du canal verrouillé, maintenir les boutons Up (haut) et Down (bas) jusqu'à ce que le numéro du canal commence à clignoter. Naviguer ensuite jusqu'au canal voulu en utilisant les boutons Up/Down (haut/bas).*  Une fois le numéro du canal voulu sélectionné, verrouiller le numéro de canal en *retenant les boutons Up (haut) et Down (bas) jusqu'à ce que le numéro du canal cesse de clignoter.*

7. Raccorder le port de sortie RJ45 sur le transmetteur à un port RJ45 sur le commutateur de réseau en utilisant le câble Cat5e/6.

*Remarque : La longueur maximale permise du câble du récepteur au commutateur est de 100 m (328 pi).*

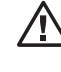

Ne pas brancher le bloc d'alimentation externe au transmetteur  $\Delta$  pour l'instant. Le transmetteur ne doit pas être mis sous tension avant que tout l'équipement audio/vidéo soit connecté et mis sous tension.

- 8. Pour raccorder un transmetteur supplémentaire, répéter les étapes 2 à 7.
- 9. Raccorder un moniteur au port de sortie audio/vidéo du récepteur (Consulter Accessoires en option pour les câbles audio/vidéo Tripp Lite disponibles).
- 10. (Facultatif) Raccorder le port de série DB9 de l'appareil au port de série du récepteur. Selon le modèle, le port sériel sera DB9 ou 3,5 mm. Les modèles avec des prises de 3,5 mm incluent un adaptateur de 3,5 mm à DB9. Les modèles avec des ports DB9 exigent un câble DB9 RS-232 standard (vendu séparément) pour connecteur un appareil.
- **11. (Facultatif)** Raccorder le câble IR-IN inclus au port IR-IN du récepteur. Placer le capteur sur le câble IR-IN dans un espace dégagé à la vue de la télécommande.

*Remarque : La câble IR-OUT accepte un signal de la télécommande et l'envoie à un appareil étant contrôlé à l'autre extrémité de l'installation.*

12. Configurer le numéro du canal (0 à 63 sont disponibles) sur l'avant du récepteur afin qu'il corresponde au numéro du canal du transmetteur dont l'audio/vidéo recherché en appuyant sur les boutons Up/Down (haut/bas).

*Remarque : Un mécanisme de verrouillage empêche le changement accidentel du numéro du canal. Une fois le numéro du canal verrouillé, maintenir les boutons Up (haut) et Down (bas) jusqu'à ce que le numéro du canal commence à clignoter. Naviguer ensuite jusqu'au canal voulu en utilisant les boutons Up/Down (haut/bas).*  Une fois le numéro du canal voulu sélectionné, verrouiller le numéro de canal en *retenant les boutons Up (haut) et Down (bas) jusqu'à ce que le numéro du canal cesse de clignoter.*

13. Raccorder le port d'entrée RJ45 sur le récepteur à un port RJ45 sur le commutateur de réseau en utilisant le câble Cat5e/6.

*Remarque : La longueur maximale permise du câble du récepteur au commutateur est de 100 m (328 pi).*

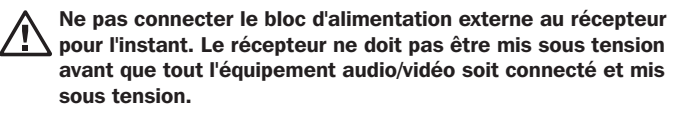

- 14. Pour raccorder des récepteurs supplémentaires, répéter les étapes 9 à 13.
- **15.** Mettre sous tension tous les appareils connectés.
- 16.Raccorder le bloc d'alimentation externe à tous les transmetteurs et tous les récepteurs faisant partie de l'installation, puis brancher les blocs d'alimentation externes dans des parasurtenseurs, des onduleurs ou des unités de distribution de puissance (PDU) Tripp Lite.
- 17. Une fois l'appareil en marche, modifier le signal de la source du moniteur en changeant simplement le canal du récepteur correspondant afin qu'il corresponde à celui du transmetteur avec le signal de la source recherché.

# Dépannage

S'il n'est pas possible d'obtenir une image acceptable après avoir suivi les instructions d'installation, suivre les conseils de dépannage ci-dessous :

- 1. Les blocs d'alimentation externes inclus sont-ils connectés et branchés à une source en bon état de fonctionnement? Pour que le produit fonctionne correctement, il doit être connecté à une source d'alimentation externe et alimenté par celle-ci.
- 2. L'alimentation des appareils connectés a-t-elle été mise hors tension avant l'installation? Sinon, redémarrer tous les appareils connectés.
- 3. Les appareils audio/vidéo connectés ont-ils été mis sous tension avant les transmetteurs et les récepteurs? Sinon, débrancher l'alimentation de tous les transmetteurs et de tous les récepteurs, puis les remettre sous tension.
- 4. Quelle résolution cherchez-vous à obtenir? S'assurer que l'installation se situe à l'intérieur de la distance maximale et que les caractéristiques techniques de la résolution sont prises en charge par le modèle comme mentionné dans la section **Caractéristiques** du produit de ce manuel. S'il n'est pas possible d'obtenir une image acceptable, essayer de réduire la résolution vidéo de l'ordinateur ou d'ajuster le taux de rafraîchissement.
- 5. Quel type de câblage est utilisé durant l'installation? Le câblage de qualité inférieure peut entraîner une mauvaise performance. Il est important d'utiliser des câbles qui prennent en charge la résolution vidéo recherchée. Pour obtenir la distance et une résolution maximales, utiliser un câble Cat5e/6 à fils rigides de 0,2 mm2 (24 AWG) ou un câble Cat6a à fils rigides de 0,26 mm2 (23 AWG). Les câbles Cat6 de la série N202 de Tripp Lite utilisent des fils rigides de 0.2 mm<sup>2</sup> (24 AWG): il en est de même pour les câbles au mètre N022-01K-GY (Cat5) et N222-01K-GY. Les câbles audio/vidéo utilisés doivent également prendre en charge la résolution vidéo recherchée. Les câbles bon marché et de mauvaise qualité peuvent ne pas prendre en charge la résolution maximale. Il est recommandé d'utiliser les câbles Tripp Lite mentionnés dans la section **Accessoires en option** de ce manuel.
# Dépannage

- 6. Tester les câbles pour s'assurer qu'ils fonctionnent correctement. Par exemple, brancher le câble audio-vidéo entre une source et un moniteur en bon état de fonctionnement pour s'assurer qu'il n'est pas défectueux. Pour le câble Cat5e/6, le raccorder entre un ordinateur et un réseau pour vérifier qu'il s'établit une connexion réseau.
- 7. Vérifier le câblage pour s'assurer de l'absence de tout dommage **qui aurait pu survenir durant l'installation.** Si un connecteur de câble est desserré après avoir été tiré à travers les plafonds/murs, ou si la gaine du câble est endommagée, exposant ainsi le câblage, il ne sera pas possible d'atteindre la performance maximale.
- 8. Le transmetteur/les transmetteurs ou le récepteur/les récepteurs se trouve-t-il/se trouvent-ils dans un endroit où ils sont exposés à des températures élevées? Si le produit surchauffe, il ne fonctionnera pas correctement.
- 9. Ne pas configurer des numéros de canaux identiques pour les transmetteurs dans une installation avec commutateur non géré. Une telle pratique ferait en sorte qu'aucun signal ne serait affiché sur les moniteurs raccordés aux récepteurs affectés au même numéro de canal. Si cela se produit, changer les numéros des canaux des transmetteurs pour des numéros uniques et attribuer le numéro de canal souhaité aux récepteurs concernés. Si audio-vidéo ne se réaffiche pas après avoir effectué cette opération, débrancher l'alimentation du transmetteur et des récepteurs concernés, attendre 10 secondes, puis rebrancher l'alimentation.
- 10.Ne pas raccorder plus de deux transmetteurs dans une installation avec commutateur non géré. Les installations avec commutateur non géré sont limitées à deux transmetteurs, et le nombre de récepteurs étant limité au nombre de ports restants sur le commutateur non géré.

# Dépannage

11.Ne pas raccorder d'autre équipement de réseautage au commutateur de réseau. Les prolongateurs audio/vidéo de série B160 sur IP sont conçus pour être utilisés avec un commutateur de réseau dédié. Leur raccordement à un commutateur utilisé avec d'autres équipements de réseautage entraînera une dégradation de la performance du produit ou le rendra non fonctionnel.

# Garantie

#### Garantie d'un an

Tripp Lite garantit que ses produits sont exempts de vices de matériaux et de fabrication pendant une période d'un (1) an à partir de la date d'achat initiale. La responsabilité de Tripp Lite, en vertu de la présente garantie, se limite à la réparation ou au remplacement (à sa seule discrétion) de ces produits défectueux. Pour obtenir réparation sous cette garantie, vous devez obtenir un numéro d'autorisation de retour de matériel (« RMA ») auprès de Tripp Lite ou d'un centre de réparation autorisé par Tripp Lite. Les produits doivent être retournés à Tripp Lite ou à un centre de réparation autorisé par Tripp Lite en port prépayé et être accompagnés d'une brève description du problème et d'un justificatif de la date et du lieu d'achat. Cette garantie ne s'applique pas au matériel ayant été endommagé suite à un accident, à une négligence ou à une application abusive, ou ayant été altéré ou modifié d'une facon quelconque.

SAUF INDICATION CONTRAIRE DANS LES PRÉSENTES, Tripp Lite N'ÉMET AUCUNE GARANTIE, EXPRESSE OU TACITE, Y COMPRIS DES GARANTIES DE QUALITÉ COMMERCIALE ET D'ADÉQUATION À UN USAGE PARTICULIER. Certains États n'autorisant pas la limitation ni l'exclusion de garanties tacites, les limitations ou exclusions susmentionnées peuvent ne pas s'appliquer à l'acheteur.

À L'EXCEPTION DES DISPOSITIONS CI-DESSUS, Tripp Lite NE POURRA EN AUCUN CAS ÊTRE TENUE RESPONSABLE DE DOMMAGES DIRECTS, INDIRECTS, SPÉCIAUX, FORTUITS OU CONSÉCUTIFS RÉSULTANT DE L'UTILISATION DE CE PRODUIT, MÊME SI AYANT ÉTÉ AVISÉE DE L'ÉVENTUALITÉ DE TELS DOMMAGES. Plus précisément, Tripp Lite ne pourra être tenu responsable de coûts, tels que perte de bénéfices ou de recettes, perte de matériel, impossibilité d'utilisation du matériel, perte de logiciel, perte de données, frais de produits de remplacement, réclamations d'un tiers ou autres.

La politique de Tripp Lite en est une d'amélioration continue. Les spécifications sont sujettes à changement sans préavis. Les produits réels peuvent différer légèrement des photos et des illustrations.

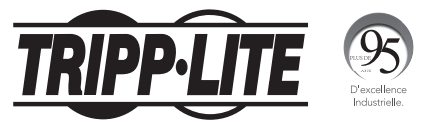

1111 W. 35th Street, Chicago, IL 60609 USA • www.tripplite.com/support

# **Руководство пользователя**

# **Ретрансляторы аудио-/видеосигнала с разъемом RS-232 и ИК-управлением по протоколу IP**

**Модели ретрансляторов в** 

**комплекте: B160-101-DPSI B160-101-DPHDSI B160-101-HDSI B160-103-HDSI B160-201-HSI B160-202-HDSI B160-301-HDSI**

**Модели передатчиков: B160-001-CSI B160-001-DPSI B160-001-HDSI B160-001-VSI**

**Модели приемников: B160-100-CSI B160-100-DPSI B160-100-HDSI B160-100-VSI B160-200-HSI**

# English 1 • Español 25 • Français 50

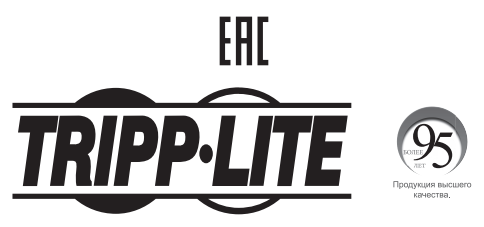

**1111 W. 35th Street, Chicago, IL 60609 USA • www.tripplite.com/support**

Охраняется авторским правом © 2019 Tripp Lite.

Все торговые знаки являются исключительной собственностью своих соответствующих владельцев.

# **Содержимое упаковки**

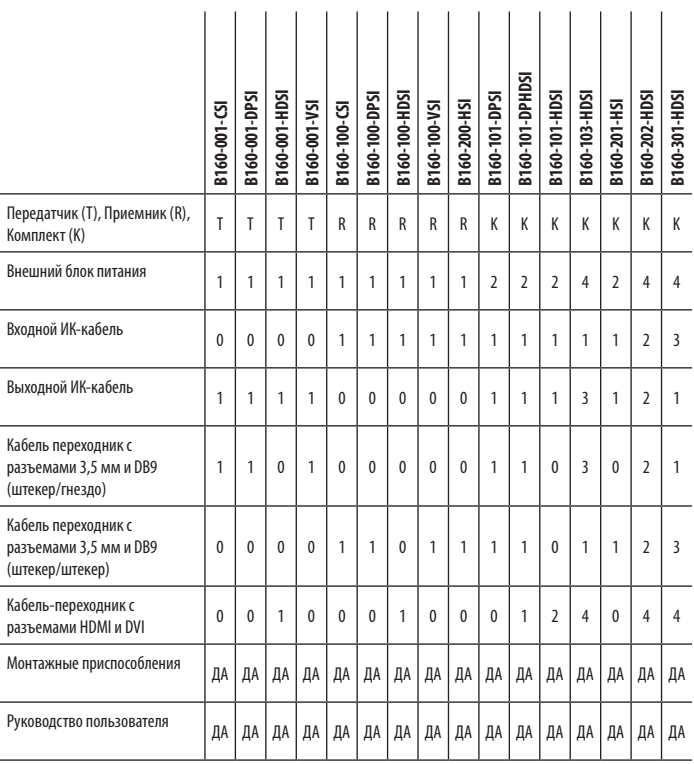

## **Опциональные комплектующие**

- Соединительный кабель передачи компонентного видеосигнала с позолоченными выводами A008-006, длина 1,8 м
- Соединительные кабели Cat6 серии N202 с одножильными проводами калибра 24 AWG
- 16-портовый управляемый сетевой коммутатор Gigabit L2 мод. NSS-G16D2 с 8-розеточным PDU
- 24-портовый управляемый сетевой коммутатор Gigabit L2 мод. NSS-G24D2 с 12-розеточным PDU
- VGA-кабели серии P502 с коаксиальными разъемами RGB
- Удлинительный кабель P520-006 с последовательными разъемами RS-232, длина 1,8 м
- Одноканальные кабели DVI-D серии P561
- Кабели-переходники серии P566 с разъемами HDMI и DVI
- Высокоскоростные HDMI-кабели серии P568
- Высокоскоростные HDMI-кабели P569-XXX-LOCK\* с разъемами Ethernet и фиксирующими винтами
- Кабели DisplayPort™ серии P580
- Кабели серии P583 с разъемами Mini DisplayPort и DisplayPort

\*XXX соответствует длине. Выпускаемые кабели имеют длину 1,8 м (006), 3 м (010) и 4,5 м (015).

# **Характеристики продукта**

- Обеспечивает ретрансляцию и распределение аудио-/видеосигналов, а также сигналов дистанционного управления с последовательно подключаемых и инфракрасных устройств через кабели Cat5/Cat6.
- Выпускаемые модели имеют разъемы Component Video + Stereo Audio, DisplayPort, HDMI\*\* и VGA + Stereo Audio.
- Преобразует видеосигнал, поступающий от источника, в сигнал, который может передаваться на сетевой коммутатор и распределяться через него с использованием протокола IP.
- Передатчики могут располагаться на расстоянии до 100 м от коммутатора, расстояние между коммутатором и приемником также может составлять до 100 м, что обеспечивает суммарное расстояние до 200 м.
- Могут также использоваться в установках с двухточечной топологией, где передатчик подключается непосредственно к приемнику на расстоянии до 100 м.
- Предназначены для управляемых сетевых коммутаторов, работающих по протоколу IGMP, что обеспечивает возможность входа в систему и дистанционного управления через интерфейс коммутатора.
- Видеосигнал от источника может направляться на любой аналоговый или цифровой дисплей (например, через кабель с разъемами Component Video-HDMI, VGA-HDMI, HDMI-DisplayPort, HDMI-HDMI).
- Обеспечивают отображение сигнала от одного источника на одном мониторе или распределение одного сигнала между несколькими мониторами.
- Приемные модули B160-200-HSI и B160-201-HSI имеют два выходных порта HDMI для подключения к двум мониторам.
- Обеспечивают подключение до 64 передатчиков и 255 приемников в установке с одним управляемым коммутатором.
- Используется стандарт сжатия видеосигнала H.264.
- Ретрансляция ИК-сигналов управления источником (например проигрывателем Blu-ray™) от дистанционного дисплея.
- Используемый спектр ИК-частот: 20-60 кГц.
- Поддержка скоростей передачи данных через последовательный интерфейс RS-232 до 57600 бит/с.
- Модели с разъемами VGA поддерживают видеоразрешения до 1920 x 1440, включая 1080p.

# **Характеристики продукта**

- Модели с разъемами DisplayPort и HDMI поддерживают видеоразрешения до 1920 x 1080 (1080p).
- Модели с разъемами Component Video поддерживают видеоразрешения до 1080i.
- Каждый передатчик имеет выходной порт HDMI для подключения локального монитора.
- Совместимость с системами HDCP и 3D.
- В комплект включена монтажная оснастка для крепления к стене, в стойке или на мачте.
- Подключение по технологии Plug-and-play без необходимости использования какого-либо программного обеспечения или драйверов.

\*\*Обеспечивают подключение источника DVI-сигнала и/или монитора с использованием переходника HDMI-DVI (некоторые модели комплектуются переходником HDMI-DVI). Выпускаемые компанией Tripp Lite кабелипереходники HDMI-DVI (серии P566) продаются отдельно.

# **Инструкция по монтажу**

IP-ретрансляторы аудио-/видеосигналов комплектуются монтажной оснасткой, обеспечивающей возможность крепления различными способами. Эти способы крепления показаны на представленных ниже иллюстрациях.

**Примечание.** На иллюстрациях показана модель B126-1A1; установка IP-ретрансляторов аудио-/видеосигналов осуществляется аналогичным способом. **Настенный монтаж**

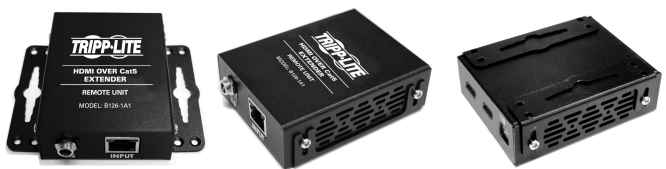

#### **Монтаж в 19-дюймовой стойке Монтаж на мачте**

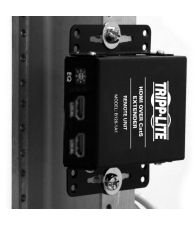

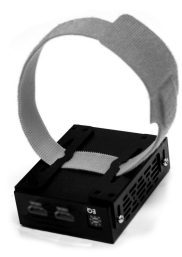

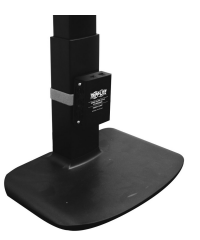

# **Установка с двухточечной топологией**

#### **Примечания:**

- Перед протягиванием кабелей через стены/потолки необходимо проверить правильность функционирования всей установки.
- Для достижения максимальной дистанции и производительности используйте кабель Cat5e/6 с одножильными проводами калибра 0,2 мм<sup>2</sup>. Использование кабеля с многожильными проводами или кабеля с проводами калибра выше мм<sup>2</sup> приведет к сокращению длины ретрансляции. Кабели более высоких калибров (например, 0,13 мм<sup>2</sup>) имеют ограниченную передающую способность по сравнению с кабелями более низких калибров. Все кабели Cat6 серии N202 марки Tripp Lite изготавливаются с использованием одножильных проводов калибра 0,2 мм<sup>2</sup>. По индивидуальному заказа компания Tripp Lite может изготавливать кабели Cat6a увеличенной длины с использованием одножильных проводов калибра 0,26 мм2 .
- Передатчики и приемники, поставляемые в комплекте, выпускаются с разъемами DisplayPort, HDMI и VGA, но отдельно реализуемые передатчики и приемники могут иметь разъемы в любых сочетаниях (например, Component Video-HDMI, VGA-HDMI, HDMI-DisplayPort, HDMI-HDMI).
- **1.** Перед началом установки все подключенное оборудование должно быть обесточено.
- **2.** Подключите источник аудио-/видеосигнала к входному порту передающего модуля (выпускаемые модели аудио-/видеокабелей Tripp Lite перечислены в разделе **Опциональные комплектующие**).
- **3. (Необязательно)** Соедините порт DB9 компьютера с последовательным портом передающего модуля. В зависимости от модели последовательный порт может иметь интерфейс DB9 или 3,5 мм. Модели с разъемами 3,5 мм комплектуются переходником 3,5 мм ― DB9. Для подключения к компьютеру моделей с портами DB9 требуется стандартный кабель с разъемами RS-232 и DB9 (продается отдельно).
- **4. (Необязательно)** Вставьте выходной ИК-кабель (IR-OUT) из комплекта в порт IR-OUT передающего модуля. Установите датчик на кабель IR-OUT в свободном от препятствий месте таким образом, чтобы управляемое устройство находилось в пределах прямой видимости. **Примечание.** Кабель IR-OUT принимает сигнал дистанционного управления и передает его на управляемое устройство (например, проигрыватель Blu-ray и пр.).
- **5. (Необязательно)** Подключите локальный монитор к выходному порту HDMI передающего модуля с помощью HDMI-кабеля (выпускаемые модели HDMI-кабелей Tripp Lite перечислены в разделе Опциональные комплектующие).
- **6.** Подключите внешний блок питания к местному передающему модулю и включите его в розетку сетевого фильтра, блока распределения питания (PDU) или источника бесперебойного

# **Установка с двухточечной топологией**

питания (ИБП) Tripp Lite.

**7.** С помощью кнопок Up/Down (Вверх/Вниз) на передней панели передающего модуля установите номер канала (0-63), соответствующий тому, который будет использоваться в приемном модуле.

**Примечание.** Для защиты от случайного изменения номера канала предусмотрен механизм фиксации. При зафиксированном номере канала удерживайте кнопки Up (Вверх) и Down (Вниз) нажатыми до тех пор, пока номер канала не начнет мигать. Затем перейдите на желаемый канал с помощью кнопок Up/Down (Вверх/Вниз). После выбора желаемого номера канала зафиксируйте его, удерживая кнопки Up (Вверх) и Down (Вниз) до тех пор, пока номер канала не прекратит мигать.

**8.** Соедините выходной порт RJ45 (Output) передающего модуля с входным портом RJ45 приемного модуля (Input) при помощи кабеля Cat5e/6.

**Примечание.** Максимально допустимая длина кабеля, соединяющего передатчик с приемником, составляет 100 м.

- **9.** Подключите монитор к аудио-/видеовыходу (Output) приемного модуля (выпускаемые модели аудио-/видеокабелей Tripp Lite см. в разделе **Опциональные комплектующие**).
- **10. (Необязательно)** Соедините порт DB9 последовательно подключаемого устройства с последовательным портом приемного модуля. В зависимости от модели последовательный порт может иметь интерфейс DB9 или 3,5 мм. Модели с разъемами 3,5 мм комплектуются переходником 3,5 мм ― DB9. Для подключения устройства к моделям с портами DB9 требуется стандартный кабель с разъемами RS-232 и DB9 (продается отдельно).
- **11. (Необязательно)** Вставьте входной ИК-кабель (IR-IN) из комплекта в порт IR-IN приемного модуля. Установите датчик на кабель IR-IN в свободном от препятствий месте таким образом, чтобы управляемое устройство находилось в пределах видимости.

**Примечание.** Кабель IR-IN принимает сигнал дистанционного управления и передает его на управляемое устройство, расположенное на другом конце установки.

**12.** Подключите внешний блок питания к приемному модулю и включите его в розетку сетевого фильтра, блока распределения питания (PDU) или источника бесперебойного питания (ИБП) Tripp Lite.

# **Установка с двухточечной топологией**

**13.** С помощью кнопок Up/Down (Вверх/Вниз) на передней панели приемного модуля установите номер канала (0-63), соответствующий тому, который используется в передающем модуле.

**Примечание.** Для защиты от случайного изменения номера канала предусмотрен механизм фиксации. При зафиксированном номере канала удерживайте кнопки Up (Вверх) и Down (Вниз) нажатыми до тех пор, пока номер канала не начнет мигать. Затем перейдите на желаемый канал с помощью кнопок Up/Down (Вверх/Вниз). После выбора желаемого номера канала зафиксируйте его, удерживая кнопки Up (Вверх) и Down (Вниз) до тех пор, пока номер канала не прекратит мигать.

**14.** Включите питание всех подключенных устройств.

#### **Примечания:**

- Перед протягиванием кабелей через стены/потолки необходимо проверить правильность функционирования всей установки.
- Для достижения максимальной дистанции и производительности используйте кабель Cat5e/6 с одножильными проводами калибра 0,2 мм<sup>2</sup>. Использование кабеля с многожильными проводами или кабеля с проводами калибра выше мм<sup>2</sup> приведет к сокращению длины ретрансляции. Кабели более высоких калибров (например, 0,13 мм<sup>2</sup>) имеют ограниченную передающую способность по сравнению с кабелями более низких калибров. Все кабели Cat6 серии N202 марки Tripp Lite изготавливаются с использованием одножильных проводов калибра 0,2 мм<sup>2</sup>. По индивидуальному заказа компания Tripp Lite может изготавливать кабели Cat6a увеличенной длины с использованием одножильных проводов калибра 0.26 мм<sup>2</sup>. .
- IP-ретрансляторы аудио-/видеосигналов серии B160 предназначаются для использования с выделенным сетевым коммутатором. Подключение IP-ретрансляторов к коммутатору, используемому с другим сетевым оборудованием, приведет к ухудшению характеристик изделия или его полной неработоспособности.
- На схеме установки, изображенной на следующей странице, показаны передатчики и приемники, имеющие только разъемы HDMI; на практике возможно использование передатчиков и приемников с любым сочетанием разъемов (например, Component Video, DisplayPort, HDMI, VGA). Установка с одним управляемым коммутатором рассчитана на подключение до 64 передатчиков и 255 приемников (представленная на рисунке схема ограничивается одним 16-портовым сетевым коммутатором).
- На схеме установки, изображенной на следующей странице, показаны только необходимые соединения. Необязательные соединения (например, с помощью кабелей IR-IN и IR-OUT) не показаны.

**Краткое описание установки (для всех моделей)**

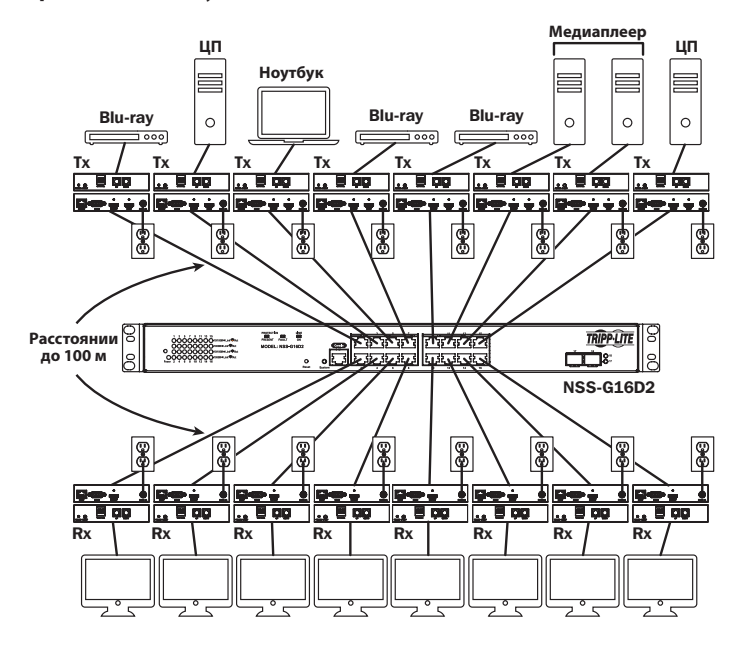

### **Комплект B160-103-HDSI**

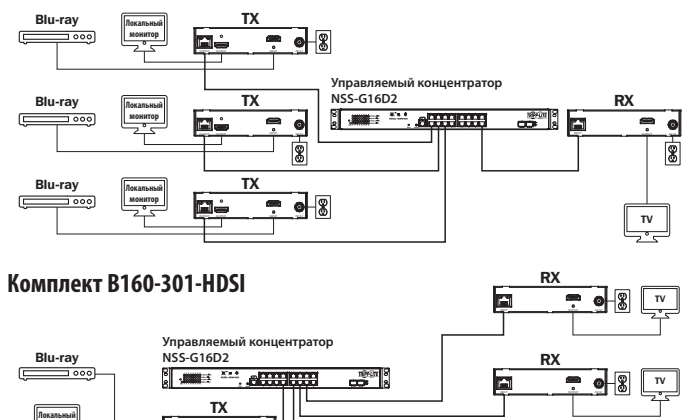

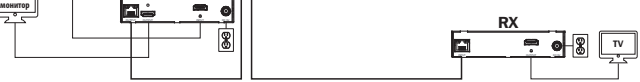

### **Комплект B160-202-HDSI**

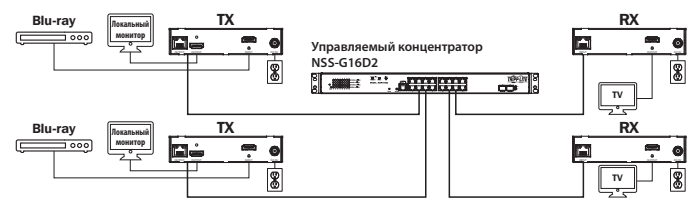

- **1.** Перед началом установки все подключенное оборудование должно быть обесточено.
- **2.** Подключите источник аудио-/видеосигнала к входному порту передающего модуля (выпускаемые модели аудио-/видеокабелей Tripp Lite перечислены в разделе **Опциональные комплектующие**).
- **3. (Необязательно)** Соедините порт DB9 компьютера с последовательным портом передающего модуля. В зависимости от модели последовательный порт может иметь интерфейс DB9 или 3,5 мм. Модели с разъемами 3,5 мм комплектуются переходником 3,5 мм ― DB9. Для подключения к компьютеру моделей с портами DB9 требуется стандартный кабель с разъемами RS-232 и DB9 (продается отдельно).
- **4. (Необязательно)** Вставьте выходной ИК-кабель (IR-OUT) из комплекта в порт IR-OUT передающего модуля. Установите датчик на кабель и свободном от препятствий месте таким образом, чтобы управляемое устройство находилось в пределах видимости.

**Примечание.** Кабель IR-OUT принимает сигнал дистанционного управления и передает его на управляемое устройство (например, проигрыватель Blu-ray и пр.).

- **5. (Необязательно)** Подключите локальный монитор к выходному порту HDMI передающего модуля с помощью HDMI-кабеля (выпускаемые модели HDMI-кабелей Tripp Lite перечислены в разделе **Опциональные комплектующие**).
- **6.** Установите желаемый номер канала (от 0 до 63) с помощью кнопок Up/Down (Вверх/Вниз) на передней панели передатчика. Этот номер ДОЛЖЕН быть одинаковым на всех передающих и приемных модулях установки. Если все входящие в систему передатчики и приемники ранее не использовались, то они включаются на заданном по умолчанию канале с номером 0, который можно оставить без изменений после установки.

**Примечание.** Для защиты от случайного изменения номера канала предусмотрен механизм фиксации. При зафиксированном номере канала удерживайте кнопки Up (Вверх) и Down (Вниз) нажатыми до тех пор, пока номер канала не начнет мигать. Затем перейдите на желаемый канал с помощью кнопок Up/Down (Вверх/Вниз). После выбора желаемого номера канала зафиксируйте его, удерживая кнопки Up (Вверх) и Down (Вниз) до тех пор, пока номер канала не прекратит мигать.

**7.** Соедините выходной порт RJ45 (Output) передающего модуля с одним из портов RJ45 сетевого коммутатора при помощи кабеля Cat5e/6.

**Примечание.** Максимально допустимая длина кабеля, соединяющего передатчик с коммутатором, составляет 100 м.

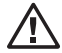

**В этот момент передатчик не должен быть подключен к внешнему блоку питания. Передатчик не следует запитывать до подключения и запитывания всех элементов аудио-/видеооборудования.**

- **8.** Для подключения дополнительного(-ых) передатчика(-ов) повторите действия, описанные в пп. 2-7.
- **9.** Подключите монитор к аудио-/видеовыходу (Output) приемного модуля (выпускаемые модели аудио-/видеокабелей Tripp Lite см. в разделе **Опциональные комплектующие**).
- **10. (Необязательно)** Соедините порт DB9 последовательно подключаемого устройства с последовательным портом приемного модуля. В зависимости от модели последовательный порт может иметь интерфейс DB9 или 3,5 мм. Модели с разъемами 3,5 мм комплектуются переходником 3,5 мм ― DB9. Для подключения устройства к моделям с портами DB9 требуется стандартный кабель с разъемами RS-232 и DB9 (продается отдельно).
- **11. (Необязательно)** Вставьте входной ИК-кабель (IR-IN) из комплекта в порт IR-IN приемного модуля. Установите датчик на кабель IR-IN в свободном от препятствий месте таким образом, чтобы блок дистанционного управления находился в пределах видимости.

**Примечание.** Кабель IR-IN принимает сигнал дистанционного управления и передает его на управляемое устройство, расположенное на другом конце установки.

**12.** Установите желаемый номер канала (от 0 до 63) с помощью кнопок Up/Down (Вверх/Вниз) на передней панели приемника. Этот номер ДОЛЖЕН быть одинаковым на всех передающих и приемных модулях установки. Если все входящие в систему передатчики и приемники ранее не использовались, то они включаются на заданном по умолчанию канале с номером 0, который можно оставить без изменений после установки.

**Примечание.** Для защиты от случайного изменения номера канала предусмотрен механизм блокировки. При зафиксированном номере канала удерживайте кнопки Up (Вверх) и Down (Вниз) нажатыми до тех пор, пока номер канала не начнет мигать. Затем перейдите на желаемый канал с помощью кнопок Up/Down (Вверх/Вниз). После выбора желаемого номера канала зафиксируйте его, удерживая кнопки Up (Вверх) и Down (Вниз) до тех пор, пока номер канала не прекратит мигать.

**13.** Соедините выходной порт RJ45 (Input) приемного модуля с одним из портов RJ45 сетевого коммутатора при помощи кабеля Cat5e/6.

**Примечание.** Максимально допустимая длина кабеля, соединяющего приемник с коммутатором, составляет 100 м.

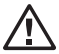

**В этот момент приемник не должен быть подключен к внешнему блоку питания. Приемник не следует запитывать до подключения и запитывания всех элементов аудио-/видеооборудования.**

- **14.** Для подключения дополнительных приемников повторите действия, описанные в пп. 9-13.
- **15.** Включите питание всех подключенных устройств.
- **16.** Подключите внешние блоки питания ко всем передающим и приемным модулям установки, а затем включите внешние блоки питания в розетки сетевых фильтров, блоков распределения питания (PDU) или источников бесперебойного питания (ИБП) Tripp Lite.

# **Работа установки с двухточечной топологией ― Управляемый коммутатор с использованием протокола IGMP**

#### **Примечания:**

- IP-ретрансляторы аудио-/видеосигналов серии B160 предназначаются для использования с выделенным сетевым коммутатором. Подключение IP-ретрансляторов к коммутатору, используемому с другим сетевым оборудованием, приведет к ухудшению характеристик изделия или его полной неработоспособности.
- Представленные ниже экранные снимки относятся к сетевому коммутатору Tripp Lite модели NSS-G16D2. Порядок работы различных коммутаторов различается в зависимости от модели.
- **1.** Войдите в пользовательский интерфейс сетевого коммутатора.
- **2.** Перейдите в раздел VLAN Management (Управление виртуальной ЛВС).

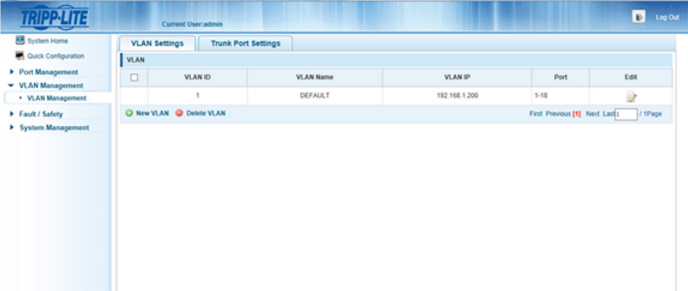

# **Работа установки с двухточечной топологией ― Управляемый коммутатор с использованием протокола IGMP**

**3.** В разделе VLAN Management создайте новую виртуальную ЛВС (VLAN) для каждого передатчика, используемого в установке. Номер порта передатчика обязательно должен указываться первым в списке портов VLAN; вслед за ним указываются (через запятую) номера портов всех приемных модулей, которые будут передавать аудио-/видеосигналы на выбранный передатчик и от него. На представленном ниже экранном снимке показаны виртуальные ЛВС для четырех передатчиков (VLAN0002-VLAN0005). VLAN0002 представляет собой передатчик, подключенный к порту 1, аудио-/видеосигнал которого передается на приемники, подключенные к портам 7 и 8. По аналогии с этим VLAN0003 представляет собой передатчик, подключенный к порту 2, чей аудио-/видеосигнал передается на приемники, подключенные к портам 9 и 10.

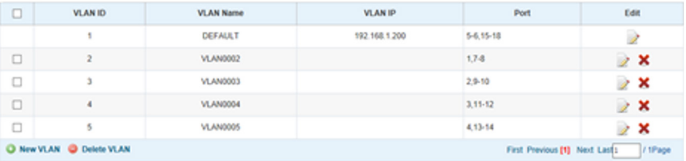

- **4.** Для переключения источника аудио-/видеосигнала, поступающего на приемник, перейдите в раздел настройки VLAN связанных с ним передатчиков и добавьте/удалите соответствующие порты.
- **5.** По мере расширения установки за счет новых передатчиков и приемников следует просто добавлять виртуальные ЛВС для новых передатчиков и добавлять новые приемники в настройках виртуальных ЛВС соответствующих передатчиков.

#### **Примечания:**

- В установках с неуправляемым коммутатором число передающих модулей ограничивается двумя. Количество приемных модулей ограничивается числом свободных портов неуправляемого коммутатора.
- Перед протягиванием кабелей через стены/потолки необходимо проверить правильность функционирования всей установки.
- Для достижения максимальной дистанции и производительности используйте кабель Cat5e/6 с одножильными проводами калибра 0,2 мм<sup>2</sup>. Использование кабеля с многожильными проводами или кабеля с проводами калибра выше мм<sup>2</sup> приведет к сокращению длины ретрансляции. Кабели более высоких калибров (например, 0,13 мм<sup>2</sup>) имеют ограниченную передающую способность по сравнению с кабелями более низких калибров. Все кабели Cat6 серии N202 марки Tripp Lite изготавливаются с использованием одножильных проводов калибра 0,2 мм<sup>2</sup>. По индивидуальному заказа компания Tripp Lite может изготавливать кабели Cat6a увеличенной длины с использованием одножильных проводов калибра 0.26 мм<sup>2</sup>. .
- IP-ретрансляторы аудио-/видеосигналов серии B160 предназначаются для использования с выделенным сетевым коммутатором. Подключение IP-ретрансляторов к коммутатору, используемому с другим сетевым оборудованием, приведет к ухудшению характеристик изделия или его полной неработоспособности.
- На схеме установки, изображенной на следующей странице, показаны передатчики и приемники, имеющие только разъемы HDMI; на практике возможно использование передатчиков и приемников с любым сочетанием разъемов (например, Component Video, DisplayPort, HDMI, VGA).
- На схеме установки, изображенной на следующей странице, показаны только необходимые соединения. Необязательные соединения (например, с помощью кабелей IR-IN и IR-OUT) не показаны.

**Краткое описание установки (для всех моделей)**

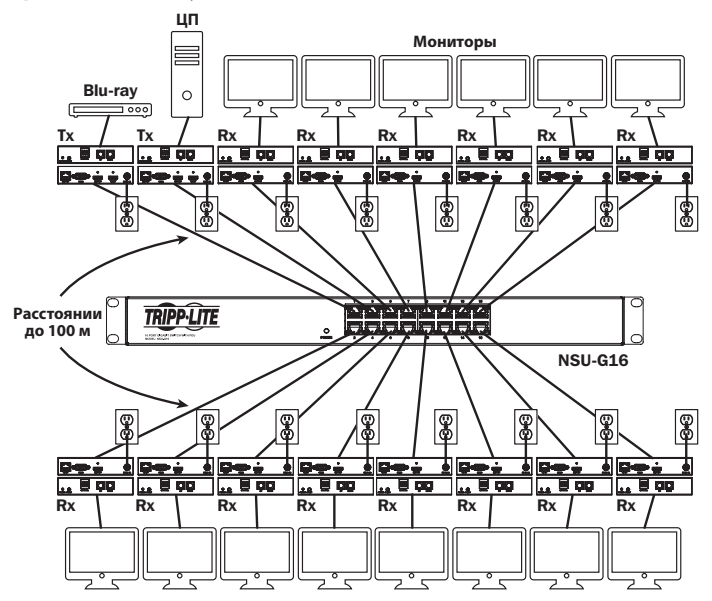

- **1.** Перед началом установки все подключенное оборудование должно быть обесточено.
- **2.** Подключите источник аудио-/видеосигнала к входному порту передающего модуля (выпускаемые модели аудио-/видеокабелей Tripp Lite перечислены в разделе **Опциональные комплектующие**).

- **3. (Необязательно)** Соедините порт DB9 компьютера с последовательным портом передающего модуля. В зависимости от модели последовательный порт может иметь интерфейс DB9 или 3,5 мм. Модели с разъемами 3,5 мм комплектуются переходником 3,5 мм ― DB9. Для подключения к компьютеру моделей с портами DB9 требуется стандартный кабель с разъемами RS-232 и DB9 (продается отдельно).
- **4. (Необязательно)** Вставьте выходной ИК-кабель (IR-OUT) из комплекта в порт IR-OUT передающего модуля. Установите датчик на кабель IR-OUT в свободном от препятствий месте таким образом, чтобы управляемое устройство находилось в пределах видимости.

**Примечание.** Кабель IR-OUT принимает сигнал дистанционного управления и передает его на управляемое устройство (например, проигрыватель Blu-ray и пр.).

- **5. (Необязательно)** Подключите локальный монитор к выходному порту HDMI передающего модуля с помощью HDMI-кабеля (выпускаемые модели HDMI-кабелей Tripp Lite перечислены в разделе **Опциональные комплектующие**).
- **6.** Установите желаемый номер канала (от 0 до 63) с помощью кнопок Up/Down (Вверх/Вниз) на передней панели передатчика. Все передатчики, входящие в состав установки, ДОЛЖНЫ иметь разные номера каналов.

**Примечание.** Для защиты от случайного изменения номера канала предусмотрен механизм фиксации. При зафиксированном номере канала удерживайте кнопки Up (Вверх) и Down (Вниз) нажатыми до тех пор, пока номер канала не начнет мигать. Затем перейдите на желаемый канал с помощью кнопок Up/Down (Вверх/Вниз). После выбора желаемого номера канала зафиксируйте его, удерживая кнопки Up (Вверх) и Down (Вниз) до тех пор, пока номер канала не прекратит мигать.

**7.** Соедините выходной порт RJ45 (Output) передающего модуля с одним из портов RJ45 сетевого коммутатора при помощи кабеля Cat5e/6.

**Примечание.** Максимально допустимая длина кабеля, соединяющего приемник с коммутатором, составляет 100 м.

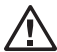

#### **В этот момент передатчик не должен быть подключен к внешнему блоку питания. Передатчик не следует запитывать до подключения и запитывания всех элементов аудио-/видеооборудования.**

**8.** Для подключения дополнительного передатчика повторите действия, описанные в пп. 2-7.

- **9.** Подключите монитор к аудио-/видеовыходу (Output) приемного модуля (выпускаемые модели аудио-/видеокабелей Tripp Lite см. в разделе **Опциональные комплектующие**).
- **10. (Необязательно)** Соедините порт DB9 последовательно подключаемого устройства с последовательным портом приемного модуля. В зависимости от модели последовательный порт может иметь интерфейс DB9 или 3,5 мм. Модели с разъемами 3,5 мм комплектуются переходником 3,5 мм ― DB9. Для подключения устройства к моделям с портами DB9 требуется стандартный кабель с разъемами RS-232 и DB9 (продается отдельно).
- **11. (Необязательно)** Вставьте входной ИК-кабель (IR-IN) из комплекта в порт IR-IN приемного модуля. Установите датчик на кабель IR-IN в свободном от препятствий месте таким образом, чтобы блок дистанционного управления находился в пределах видимости.

**Примечание.** Кабель IR-IN принимает сигнал дистанционного управления и передает его на управляемое устройство, расположенное на другом конце установки.

**12.** Установите с помощью кнопок Up/Down (Вверх/Вниз) на передней панели передатчика номер канала (от 0 до 63), совпадающий с номером канала того передатчика, чей аудио-/видеосигнал вы хотите принимать.

**Примечание.** Для защиты от случайного изменения номера канала предусмотрен механизм блокировки. При зафиксированном номере канала удерживайте кнопки Up (Вверх) и Down (Вниз) нажатыми до тех пор, пока номер канала не начнет мигать. Затем перейдите на желаемый канал с помощью кнопок Up/Down (Вверх/Вниз). После выбора желаемого номера канала зафиксируйте его, удерживая кнопки Up (Вверх) и Down (Вниз) до тех пор, пока номер канала не прекратит мигать.

**13.** Соедините выходной порт RJ45 (Input) приемного модуля с одним из портов RJ45 сетевого коммутатора при помощи кабеля Cat5e/6.

**Примечание.** Максимально допустимая длина кабеля, соединяющего приемник с коммутатором, составляет 100 м.

#### **В этот момент приемник не должен быть подключен к внешнему блоку питания. Приемник не следует запитывать до подключения и запитывания всех элементов аудио-/видеооборудования.**

- **14.** Для подключения дополнительных приемников повторите действия, описанные в пп. 9-13.
- **15.** Включите питание всех подключенных устройств.

- **16.** Подключите внешние блоки питания ко всем передающим и приемным модулям установки, а затем включите внешние блоки питания в розетки сетевых фильтров, блоков распределения питания (PDU) или источников бесперебойного питания (ИБП) Tripp Lite.
- **17.** Для смены источника поступающего на монитор сигнала в процессе работы следует просто изменить номер канала соответствующего приемника таким образом, чтобы он совпал с номером канала передатчика, транслирующего сигнал от нужного источника.

## **Выявление и устранение неисправностей**

Если выполнение указаний по установке не позволяет получить приемлемого качества изображения, попробуйте воспользоваться приведенными ниже рекомендациями по выявлению и устранению неисправностей:

- **1. Подключены ли поставляемые в комплекте внешние блоки питания к работающему источнику питания?** Для надлежащего функционирования данного изделия оно должно подключаться к внешнему блоку питания и запитываться от него.
- **2. Было ли отключено питание подключенных устройств до начала установки?** Если нет, то перезапустите все подключенные устройства.
- **3. Запитывались ли подключенные аудио-/видеоустройства до запитывания передающих и приемных модулей?** Если нет, отсоедините питание всех передающих и приемных модулей, а затем запитайте их снова.
- **4. Какого разрешения вы пытаетесь добиться?** Подробнее о максимальных значениях дистанции и разрешения см. в разделе **Функциональные возможности изделия** настоящего руководства. В случае невозможности получения приемлемого качества изображения попробуйте уменьшить видеоразрешение компьютера или отрегулировать частоту обновления.
- **5. Какого типа кабели используются в данной установке?** Использование ненадлежащих кабелей может привести к ухудшению рабочих характеристик. Необходимо использовать кабели, поддерживающие нужный уровень видеоразрешения. Для достижения максимальной дистанции и разрешения необходимо использовать кабель Cat5e/6 с одножильными проводами калибра 0,2 мм<sup>2</sup> или Cat6a с одножильными проводами калибра 0,26 мм<sup>2</sup>. Кабели Cat6 серии N202 марки Tripp Lite изготавливаются с использованием одножильных проводов калибра 0,2 мм<sup>2</sup>, так же как и кабели в бухтах N022-01K-GY (Cat5) и N222-01K-GY. Используемые аудио-/видеокабели также должны поддерживать нужный уровень видеоразрешения. Дешевые и низкокачественные кабели могут не поддерживать максимального разрешения. Рекомендуется использовать кабели марки Tripp Lite, перечисленные в разделе **Опциональные комплектующие** настоящего руководства.
- **6. Проверьте используемые кабели на предмет их надлежащего функционирования.** Например, для проверки исправности аудио-/видеокабеля соедините через него работающие источник и монитор. Для проверки кабеля Cat5e/6 на обеспечение сетевого соединения подключите с его помощью компьютер к сети.

## **Выявление и устранение неисправностей**

- **7. Проверьте кабели на предмет наличия повреждений, которые могли произойти в процессе установки.** В случае разбалтывания кабельного разъема при протягивании кабеля через стены/потолки или повреждения кабельной оболочки, вызывающего оголение проводов, достижение максимальных рабочих характеристик не представляется возможным.
- **8. Не подвергаются ли передатчик(-и) и/или приемник(-и) воздействию повышенных температур в тех местах, где они установлены?** В случае перегрева изделие не может функционировать надлежащим образом.
- **9. Не устанавливайте одинаковые номера каналов для передатчиков в установке с использованием неуправляемого коммутатора.** Это приведет к отсутствию отображения сигнала на мониторах, подключенных к приемникам, настроенным на каналы с одинаковым номером. В этом случае измените номера каналов передатчиков на уникальные и настройте указанные приемники на каналы с нужными номерами. Если после выполнения этих действий аудио-/видеосигнал не восстанавливается, отключите питание соответствующих передатчиков и приемников и подключите его снова по истечении 10 секунд.
- **10. Не подключайте более двух передатчиков в установке с использованием неуправляемого коммутатора.** Количество передатчиков в установках с неуправляемым коммутатором ограничивается двумя, а количество приемников ― числом оставшихся портов неуправляемого коммутатора.
- **11. Не подключайте к сетевому коммутатору какое-либо другое сетевое оборудование.** IP-ретрансляторы аудио-/видеосигналов серии B160 предназначаются для использования с выделенным сетевым коммутатором. Их подключение к коммутатору, используемому с другим сетевым оборудованием, приведет к ухудшению характеристик изделия или его полной неработоспособности.

# **Гарантийные обязательства**

#### **Гарантия 1 год**

Компания Tripp Lite гарантирует отсутствие дефектов материалов и изготовления в течение одного (1) года с момента первоначальной покупки. Обязательства компании Tripp Lite по настоящей гарантии ограничиваются ремонтом или заменой (по ее единоличному усмотрению) любых таких дефектных изделий. Для получения услуг по данной гарантии необходимо получить номер Returned Material Authorization (RMA разрешение на возврат материалов) от компании Tripp Lite или ее авторизованного сервисного центра. Изделия должны быть возвращены в компанию Tripp Lite или авторизованный сервисный центр Tripp Lite с предоплатой транспортных расходов и сопровождаться кратким описанием возникшей проблемы и документом, подтверждающим дату и место его приобретения. Действие настоящей гарантии не распространяется на оборудование, поврежденное в результате аварии, небрежного обращения или неправильного использования, а также видоизмененное каким бы то ни было образом.

ЗА ИСКЛЮЧЕНИЕМ ПРЕДУСМОТРЕННЫХ ЗДЕСЬ СЛУЧАЕВ КОМПАНИЯ Tripp Lite НЕ ПРЕДОСТАВЛЯЕТ КАКИХ-ЛИБО ЯВНЫХ ИЛИ ПОДРАЗУМЕВАЕМЫХ ГАРАНТИЙ, ВКЛЮЧАЯ ГАРАНТИИ КОММЕРЧЕСКОЙ ПРИГОДНОСТИ И ПРИГОДНОСТИ ДЛЯ КАКОЙ-ЛИБО КОНКРЕТНОЙ ЦЕЛИ. В некоторых штатах/ государствах ограничение или исключение подразумеваемых гарантий не допускается; следовательно, вышеуказанное(-ые) ограничение(-я) или исключение(-я) могут не распространяться на покупателя.

ЗА ИСКЛЮЧЕНИЕМ ПРЕДУСМОТРЕННЫХ ВЫШЕ СЛУЧАЕВ КОМПАНИЯ Tripp Lite НИ ПРИ КАКИХ ОБСТОЯТЕЛЬСТВАХ НЕ НЕСЕТ ОТВЕТСТВЕННОСТИ ЗА ПРЯМЫЕ, КОСВЕННЫЕ, СЛУЧАЙНЫЕ ИЛИ ПОБОЧНЫЕ УБЫТКИ ЛИБО УБЫТКИ, ОПРЕДЕЛЯЕМЫЕ ОСОБЫМИ ОБСТОЯТЕЛЬСТВАМИ, ВОЗНИКАЮЩИЕ В СВЯЗИ С ИСПОЛЬЗОВАНИЕМ ДАННОГО ИЗДЕЛИЯ, ДАЖЕ В СЛУЧАЕ ЕЕ ИНФОРМИРОВАНИЯ О ВОЗМОЖНОСТИ НАСТУПЛЕНИЯ ТАКИХ УБЫТКОВ. В частности, компания Tripp Lite не несет ответственности за какие-либо издержки, такие как упущенные прибыли или доходы, потеря оборудования, потеря возможности использования оборудования, потеря программного обеспечения, потеря данных, расходы на заменители, урегулирование претензий третьих лиц и пр.

Компания Tripp Lite постоянно совершенствует свою продукцию. В связи с этим возможно изменение технических характеристик без предварительного уведомления. Внешний вид реальных изделий может несколько отличаться от представленного на фотографиях и иллюстрациях.

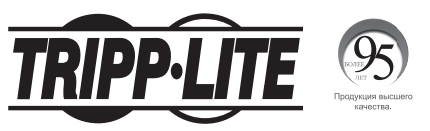

**1111 W. 35th Street, Chicago, IL 60609 USA • www.tripplite.com/support**